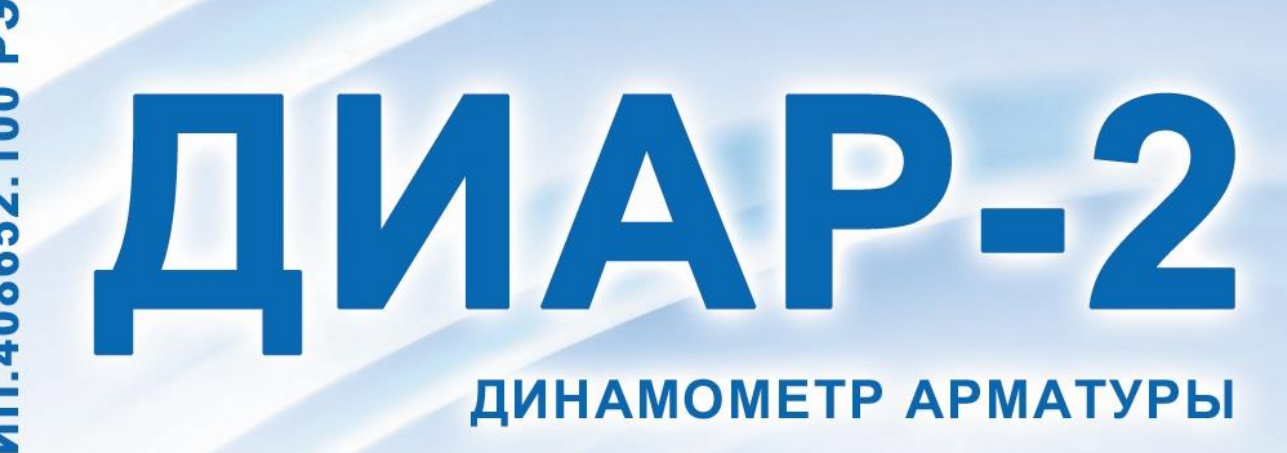

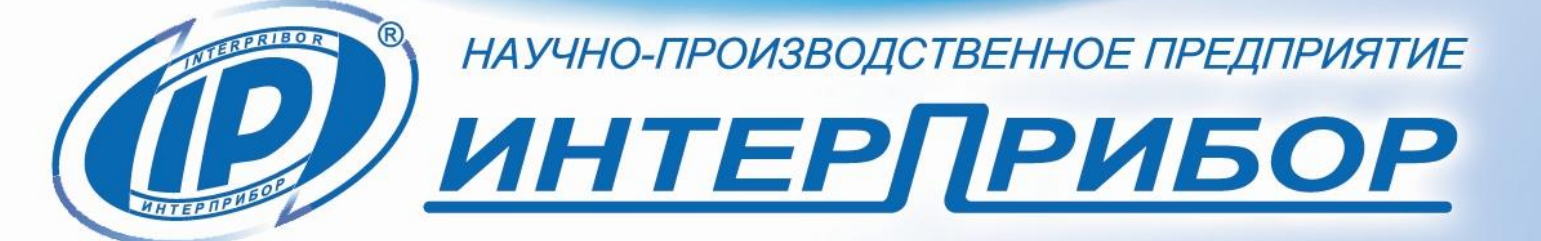

ITT

# **СОДЕРЖАНИЕ**

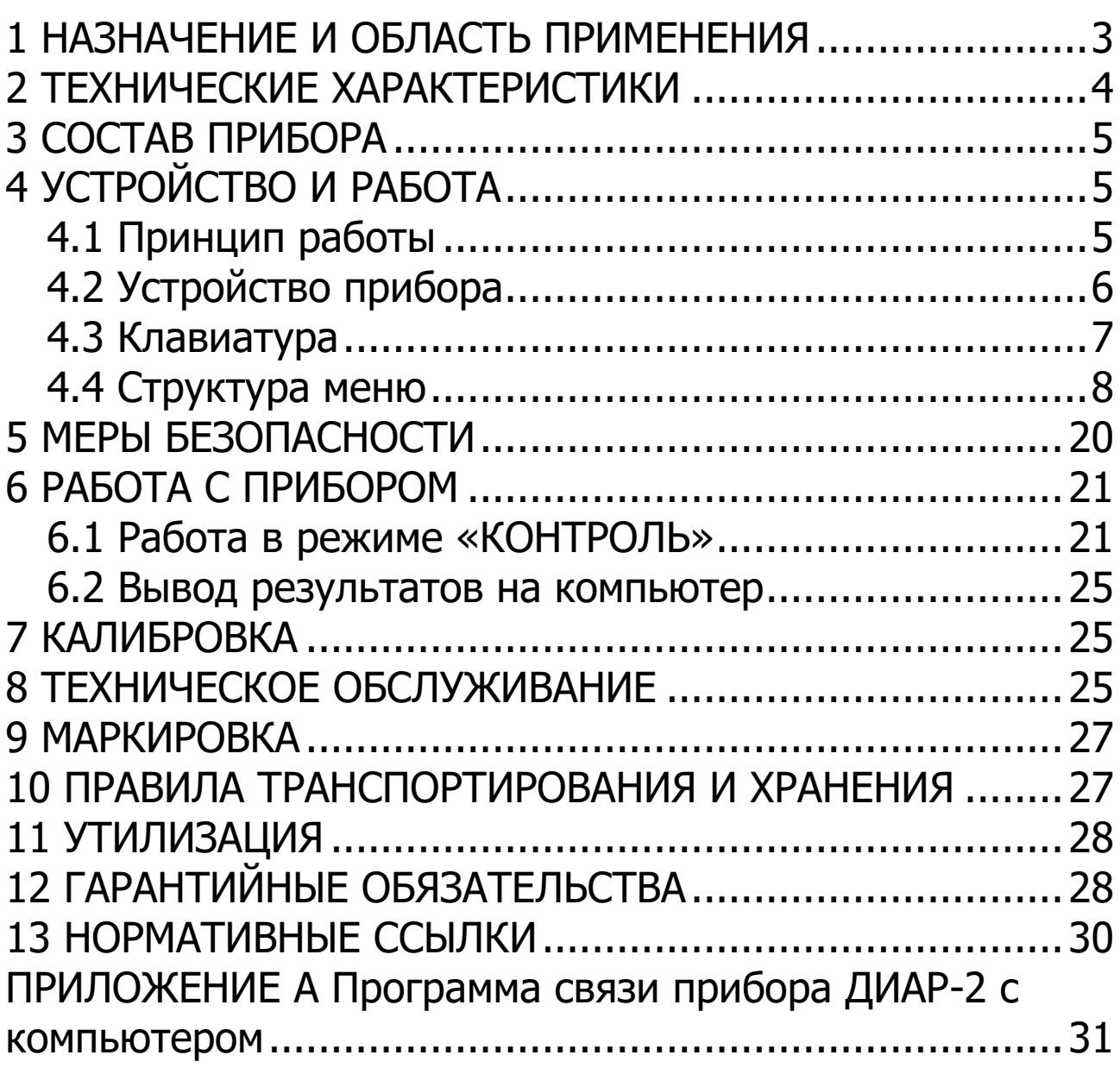

Руководство по эксплуатации предназначено для изучения характеристик, принципа работы, устройства, конструкции и порядка использования измерителя силы натяжения арматуры ДИАР-2 (далее - прибор) с целью правильной его эксплуатации.

Прибор выпускается в двух модификациях, отличающихся конструкцией и диапазоном измерения:

- ДИАР-2-300 - для измерения силы натяжения арматуры с диаметрами 3, 4, 5, 6 мм;

- ДИАР-2-600 - для измерения силы натяжения арматуры с диаметрами 8, 10, 12, 14 мм.

В связи с постоянной работой по совершенствованию прибора, улучшением его технических и потребительских качеств, в конструкцию могут быть внесены незначительные изменения, не отраженные в настоящем издании.

Эксплуатация прибора допускается только после изучения руководства по эксплуатации.

## **1 НАЗНАЧЕНИЕ И ОБЛАСТЬ ПРИМЕНЕНИЯ**

<span id="page-2-0"></span>1.1 Прибор предназначен для контроля силы натяжения канатов, стержневой и проволочной арматуры методом поперечной оттяжки по ГОСТ 22362 на заводах сборного железобетона и строительных площадках. Прибор позволяет работать в условиях контакта напрягаемой арматуры с косвенным армированием, закладными деталями и элементами форм.

1.2 Прибор может быть использован для определения силы натяжения других объектов (растяжек контактной сети, опор, подвесных мачт, антенн), если они соответствуют его диапазону измерений.

1.3 Рабочие условия эксплуатации:

- диапазон температур окружающего воздуха от минус 20 °С до плюс 40 °С;

- относительная влажность воздуха до 90 % при температуре плюс 25 °С и более низких температурах, без конденсации влаги;

- атмосферное давление от 84 до 106,7 кПа.

1.4 Прибор соответствует обыкновенному исполнению изделий третьего порядка по ГОСТ Р 52931.

## **2 ТЕХНИЧЕСКИЕ ХАРАКТЕРИСТИКИ**

<span id="page-3-0"></span>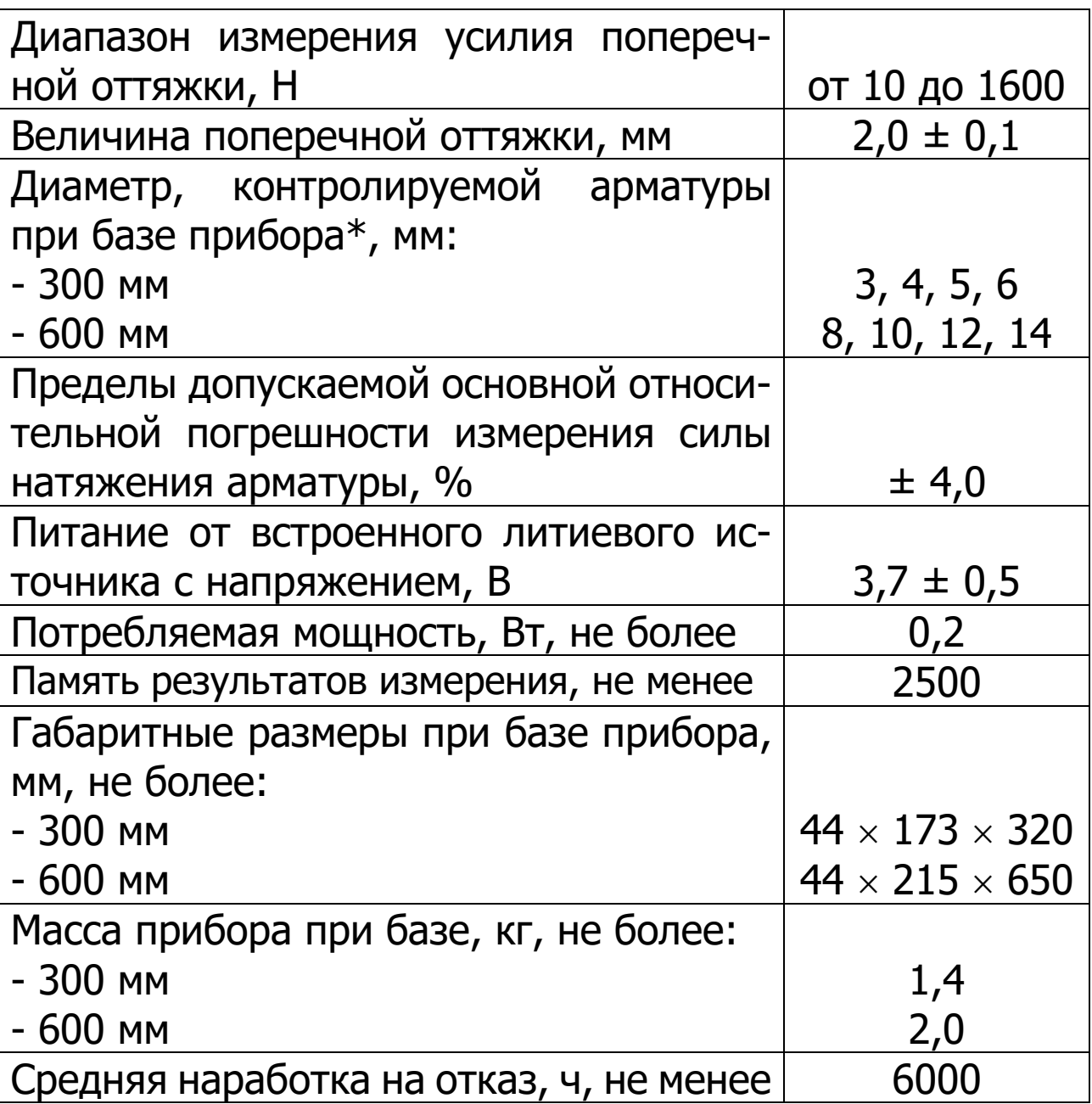

l

<sup>\*</sup> - требуемые технические характеристики прибора согласовываются с заказчиком

Полный средний срок службы, лет, не менее  $10$ 

# **3 СОСТАВ ПРИБОРА**

<span id="page-4-0"></span>Силовое устройство с собственной базой измерения и со встроенным электронным блоком:

- ДИАР-2-300 - база измерения 300 мм;

<span id="page-4-1"></span>- ДИАР-2-600 - база измерения 600 мм.

# **4 УСТРОЙСТВО И РАБОТА**

# **4.1 Принцип работы**

<span id="page-4-2"></span>Принцип работы прибора основан на измерении величины поперечного усилия **P**, которое требуется приложить к арматурному элементу, предварительно напряженному продольной силой **F**, чтобы создать в поперечном направлении деформацию (оттяжку) равную величине $\Lambda$ .

Поперечная деформация арматуры создается с помощью поворотного эксцентрика и является постоянной величиной равной 2 мм.

Во время приложения поперечной деформации к арматуре электронный блок прибора автоматически фиксирует процесс нагружения **Р()**. При достижении максимальной величины оттяжки (2 мм) поперечная сила **Р** стабилизируется, микроконтроллер запоминает её значение, после чего выводит на дисплей величину продольной силы **F**, с которой натянута испытуемая арматура, либо значение механического напряжения  $\sigma$ .

Преобразование поперечной силы **Р** в продольную силу натяжения **F** происходит по градуировочной зависимости **FP**, которая заложена в памяти прибора, а вычисление механического напряжения  $\sigma$  (МПа или кгс/см<sup>2</sup>) производится по формуле:

$$
\sigma = \frac{F}{A_H \cdot K_S},\tag{1}
$$

где **F** - значение силы продольного натяжения арматуры, Н или кгс;

**А<sup>н</sup>** - номинальная площадь поперечного сечения арматуры, мм<sup>2</sup> или см<sup>2</sup>;

**K<sup>s</sup>** - коэффициент площади поперечного сечения, позволяющий учесть несовпадение номинального значения с реальным значением площади поперечного сечения арматуры или каната для более точного вычисления механического напряжения в натянутом элементе.

Значение коэффициента **K<sup>s</sup>** вычисляется по формуле:

$$
K_S = \frac{A_P}{A_H},\tag{2}
$$

где **А<sup>р</sup>** - реальная площадь поперечного сечения; **А<sup>н</sup>** - номинальная площадь поперечного сечения.

## <span id="page-5-0"></span>**4.2 Устройство прибора**

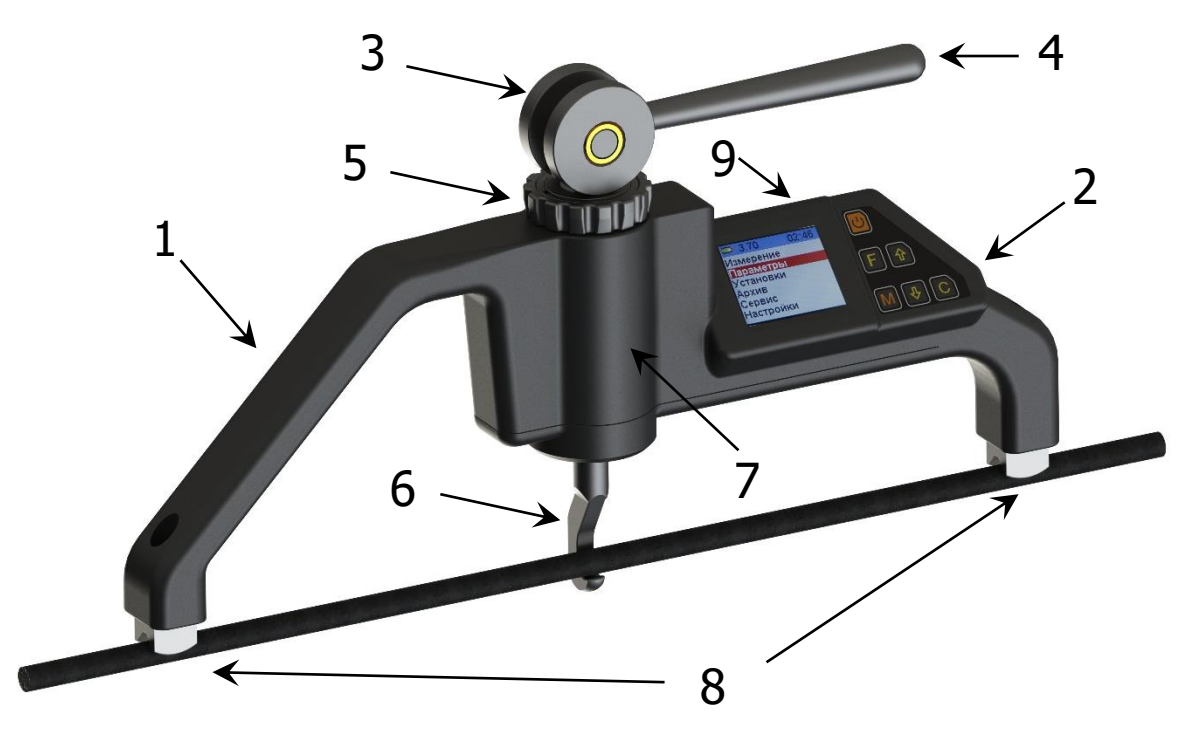

Рисунок 1 - Внешний вид прибора ДИАР-2 Прибор (рис. 1) состоит из силового устройства **1** и встроенного электронного блока **2**.

В состав силового устройства входит поворотный эксцентрик **3** с рычагом **4**, регулировочная гайка **5** и крюк **6**, который имеет жесткую связь с тензометрическим датчиком силы **7**, находящимся внутри корпуса силового устройства. Стальные опоры **8** определяют измерительную базу прибора. У прибора с базой 600 мм силовое устройство закреплено на балке-удлинителе (на рисунке 1 не показано).

Электронный блок **2** расположен на правой половине силового устройства и оснащен 6-ти кнопочной клавиатурой и цветным графическим дисплеем. В корпусе электронного блока находится встроенный литиевый аккумулятор (извлечение и замена литиевого аккумулятора потребителем не допускается).

На верхнем торце электронного блока находится USB-разъем **9**, через который производится подключение к компьютеру, а также осуществляется заряд аккумулятора.

<span id="page-6-0"></span>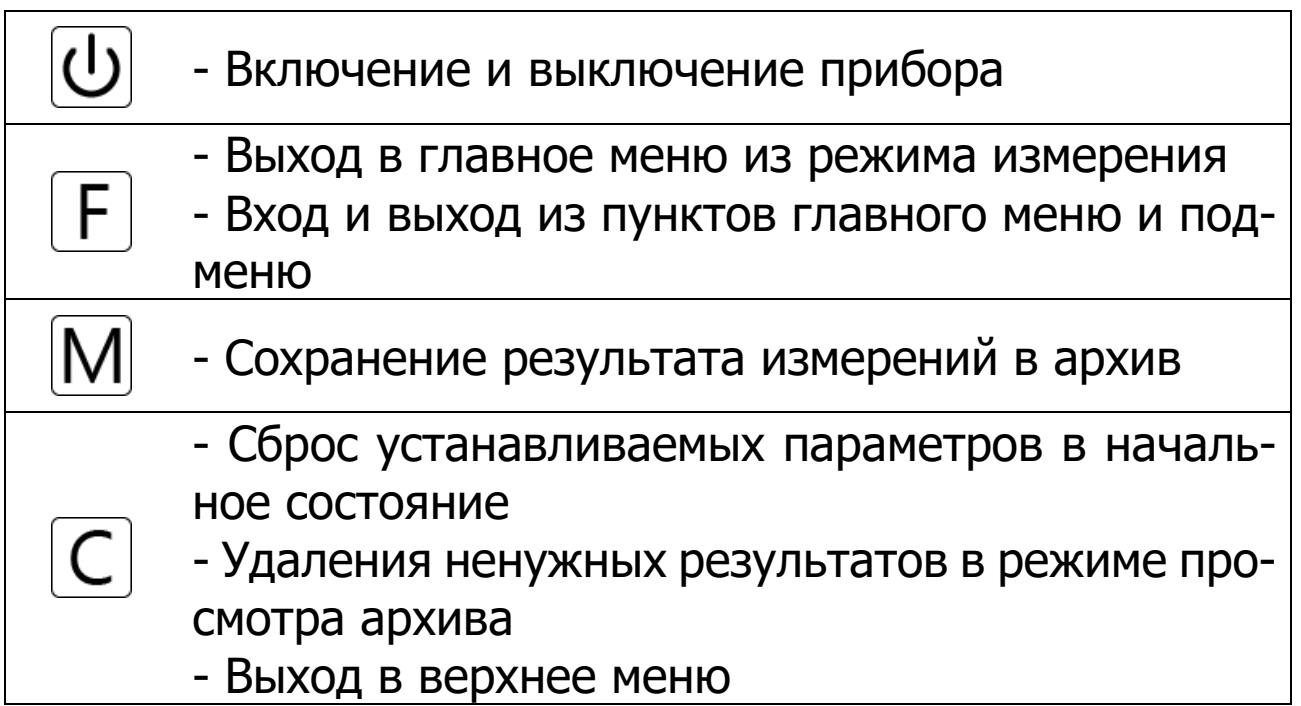

# **4.3 Клавиатура**

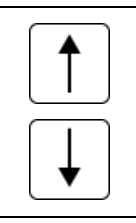

- Выбор строки меню
- Установка значений параметров
- Просмотр архива результатов измерений

# <span id="page-7-0"></span>**4.4 Структура меню**

## **4.4.1 Главное меню**

После включения питания прибора на дисплее кратковременно появляется сообщение о версии прибора и предприятии-производителе, затем прибор переключается в главное меню.

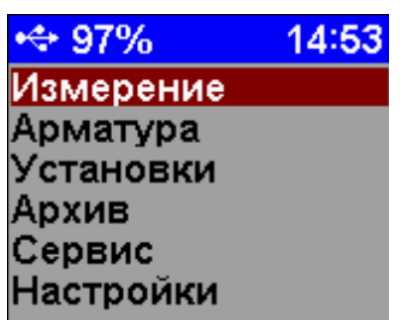

В верхней части дисплея во всех режимах работы выводится строка статуса, в которой отображается состояние заряда встроенного аккумулятора, подключение к USB-порту компьютера или зарядному устройству, текущее время.

Требуемая строка меню выбирается кнопками  $\Box$ ,  $\Box$ и выделяется красным фоном.

Для перехода к работе с нужным пунктом меню необходимо выбрать его кнопкой  $\boxed{\uparrow}$  или  $\boxed{\downarrow}$  и нажать кнопку . Для возврата в предыдущее меню выберете верхнюю строку, например, «**<-Измерение**» и нажмите  $\boxed{F}$ . Выход в верхнее меню осуществляется по кнопке  $\boxed{\mathsf{C}}$ .

## **4.4.2 Пункт главного меню «Измерение»**

Запуск режима измерения арматуры.

При выборе данного пункта в главном меню запустится процесс подготовки прибора к измерению и высветится сообщение «**Подготовка…**». После завершения подготовки прибора высветится меню выбора режима измерений - «**Контроль**».

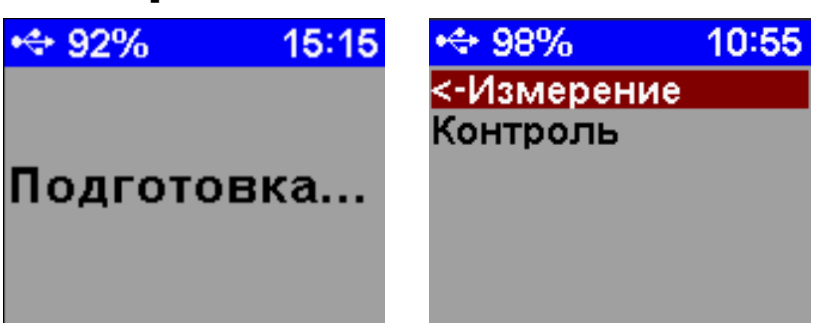

4.4.2.1 Пункт подменю «**Контроль**»

Точное (контрольное) измерение силы натяжения арматуры.

При выборе этого режима открывается меню установки локального нуля силы поперечной оттяжки.

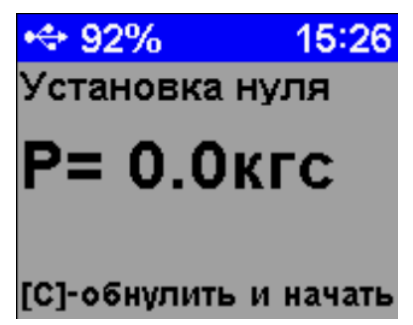

После установки начальной точки силы нужно нажать кнопку  $[C]$  для перехода к измерению силы натяжения арматуры.

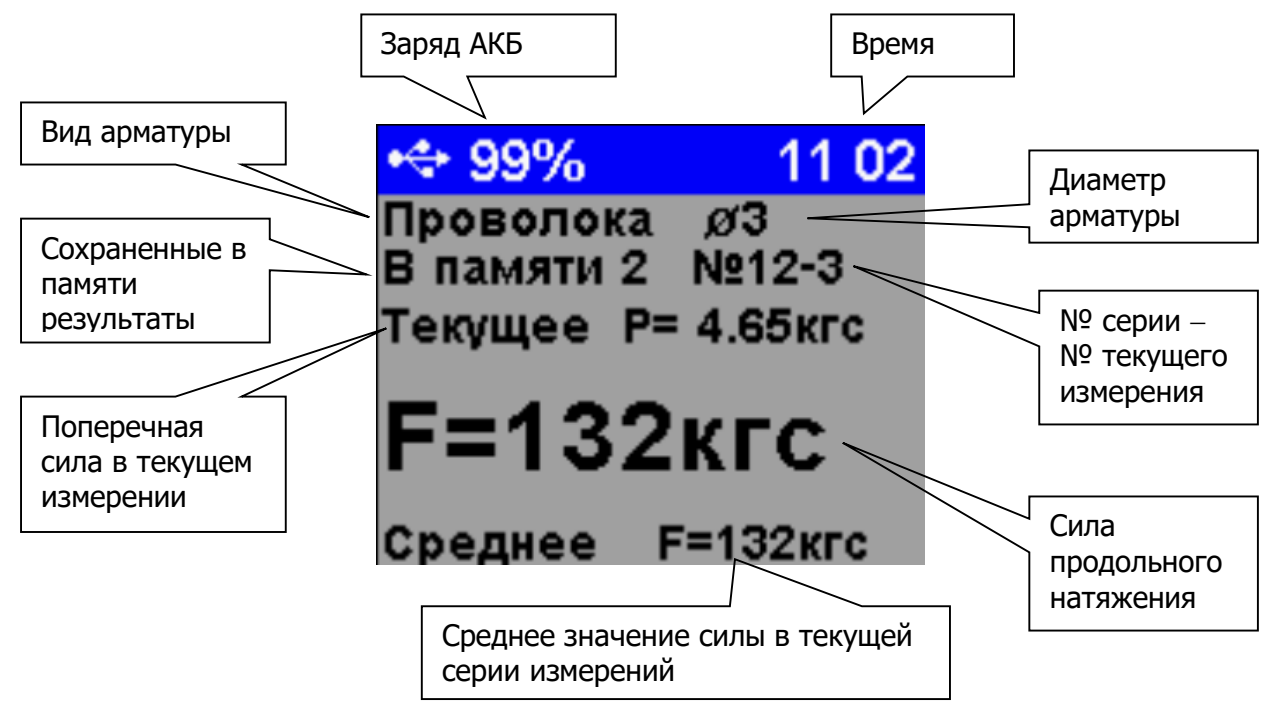

При измерении силы натяжения арматуры на дисплее отображается информация о текущем значении силы поперечной оттяжки, о расчётном значении силы натяжения или механического напряжения арматуры, о виде и диаметре арматуры и показан порядковый номер серии.

Номер серии обновляется каждый раз при входе в режим измерения.

Запись результата в память прибора происходит автоматически после каждого замера. Принудительная запись осуществляется при длительном нажатии кнопки

В процессе измерений значение локального нуля силы поперечной оттяжки может «дрейфовать», что вызывает увеличение погрешности измерения силы натяжения арматуры. Во избежание этого предусмотрена автоматическая коррекция нулевой точки после каждого измерения, а также принудительная коррекция по нажатию кнопки  $|C|$ 

Для выхода из режима измерения нужно нажать кнопку  $E$ .

## **4.4.3 Пункт главного меню «Арматура»**

Выбор параметров испытуемой арматуры.

Это меню содержит две группы характеристик объектов измерения: **Базовые** и **Пользовательские**

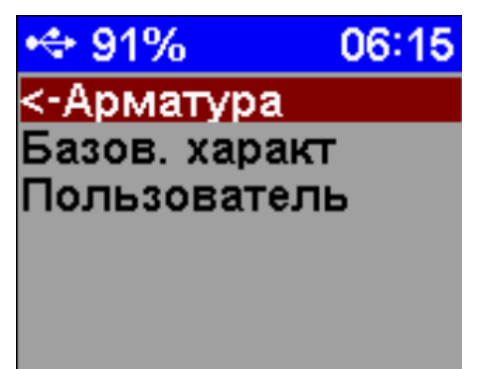

В группе «**Базов. характеристики**» содержатся заводские характеристики. У пользователя нет возможности их редактировать.

В группе «**Пользователь**» содержатся характеристики, доступные для редактирования.

Используемая для измерений характеристика подсвечивается зелёным цветом.

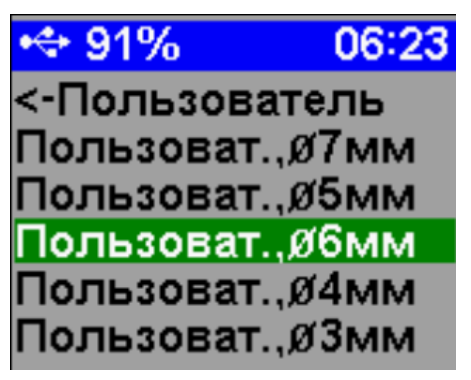

## 4.4.3.1 Просмотр характеристики

В меню содержится информация о геометрических характеристиках арматуры и коэффициенты:

- Вид арматуры;

- Диаметр арматуры;

- Градуировочные коэффициенты **a0**, **a1**, **a2**, **a3**, определяющие зависимость **FP**;

- Коэффициент **Ks**.

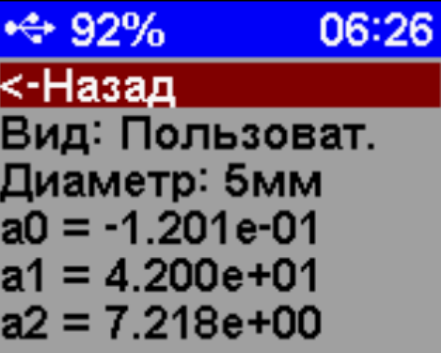

4.4.3.2 Выбор вида арматуры

При открытии меню появляется список доступных типов арматуры: **Базовая**, **Проволока**, **Стержневая гладкая**, **Стержневая с периодическим профилем**, **Канат**, **Трос**, **Пользовательская**.

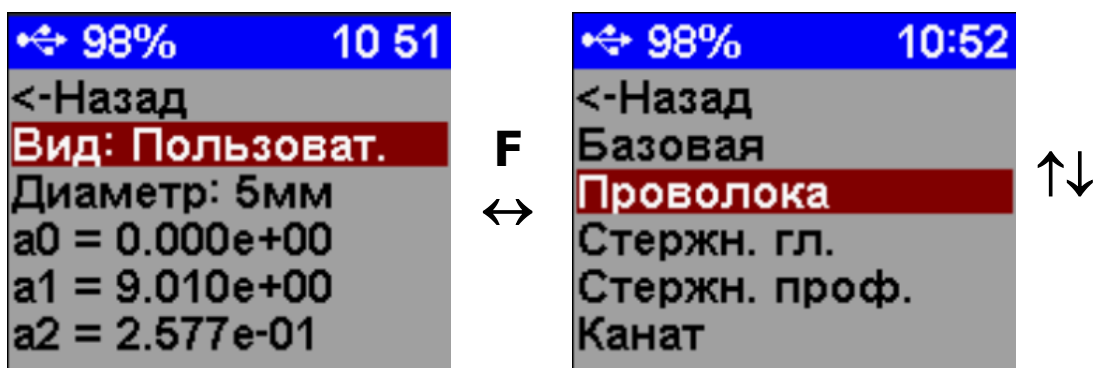

4.4.3.3 Выбор диаметра

Настройка номинального диаметра испытуемой арматуры.

Диаметр может изменяться в диапазоне от 3 до 7 мм с шагом 1 мм для прибора с базой измерения 300 мм, и от 8 до 16 мм - с базой 600 мм.

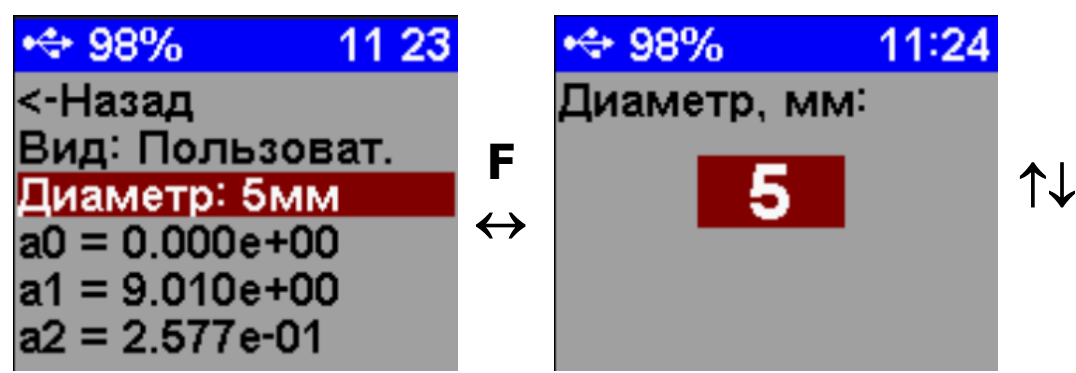

## 4.4.3.4 Установка коэффициентов

Для редактирования значений градуировочных коэффициентов **a0**, **a1**, **a2**, **a3**, выберете в режиме просмотра характеристики требуемый коэффициент и нажмите кнопку  $E$ . В открывшемся меню нажмите кнопку  $E$  для начала редактирования числа. Изменение значения выделенного числа осуществляется кнопками  $\lfloor \uparrow \rfloor \lfloor \downarrow \rfloor$ . Для перехода к следующему разряду нажмите кнопку  $\lfloor \mathsf{F} \rfloor$ . После редактирования степени экспоненты нажмите кнопку  $\lfloor \mathsf{F} \rfloor$ , при этом подсветка текста переключится на заголовок меню «**Редактирование**». При повторном нажатии кнопки  $F$  произойдёт выход из меню.

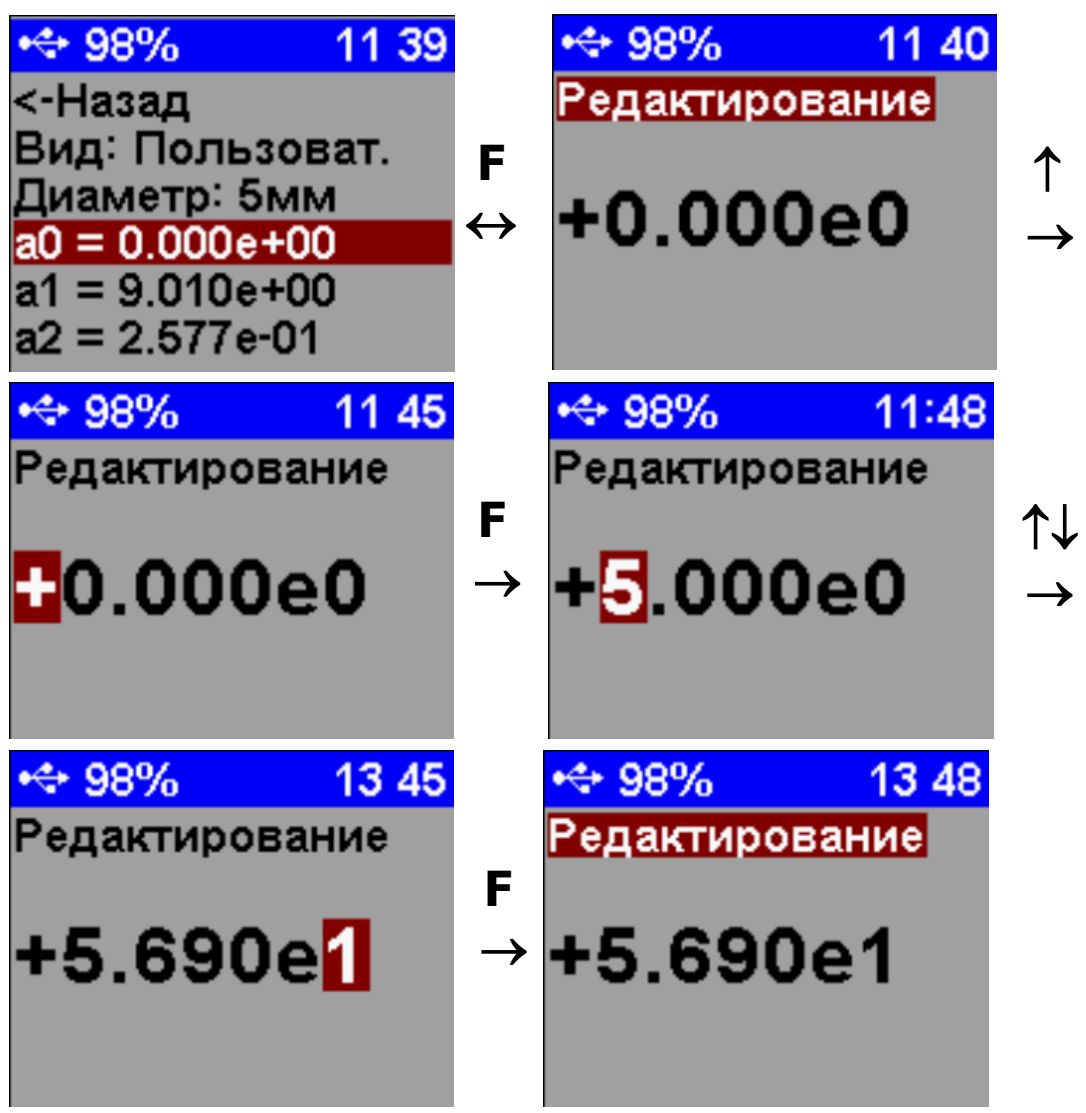

# 4.4.3.5 Установка коэффициента Кs

Коэффициент площади поперечного сечения **К<sup>s</sup>** позволяет учесть несовпадение номинального значения с реальным значением площади поперечного сечения арматуры или каната для более точного вычисления механического напряжения в натянутом элементе.

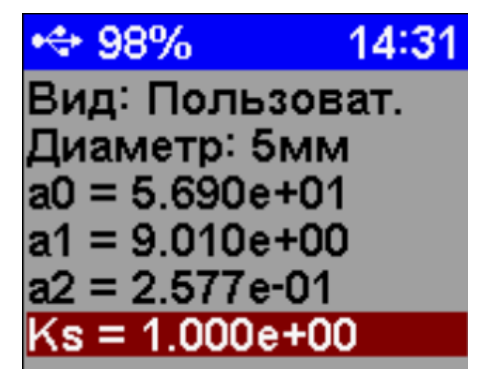

Редактирование значения коэффициента проводится аналогичным образом, описанным в пункте выше. По умолчанию **К<sup>s</sup>** = 1.0.

# **4.4.4 Пункт главного меню «Установки»**

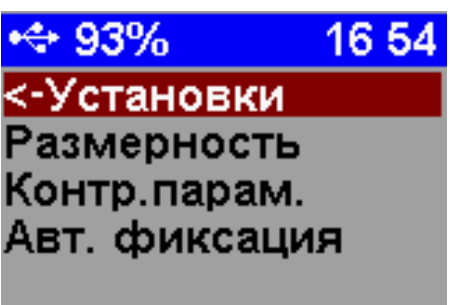

# 4.4.4.1 Пункт подменю «**Размерность**»

Установка размерности индикации измеряемых величин: силы (**кгс, Н**), механического напряжения (**кгс/см<sup>2</sup> , МПа**)

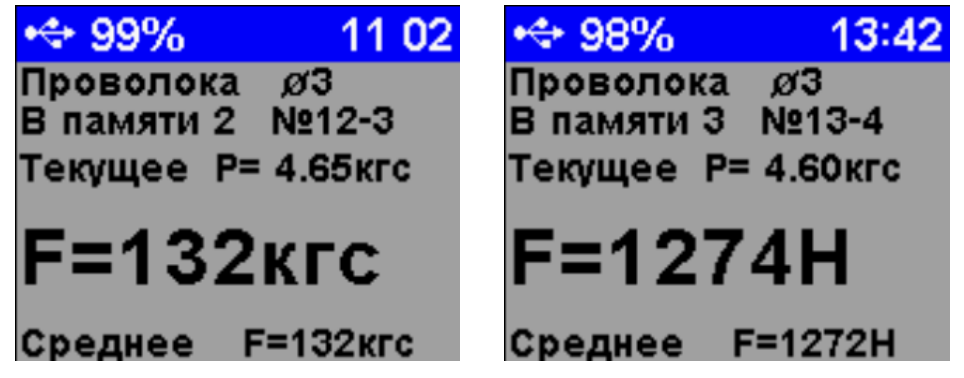

4.4.4.2 Пункт подменю «**Контролируемый параметр**»

Установка параметра, который будет отображаться в режиме измерения **F** (сила натяжения) или  $\sigma$  (механическое напряжение).

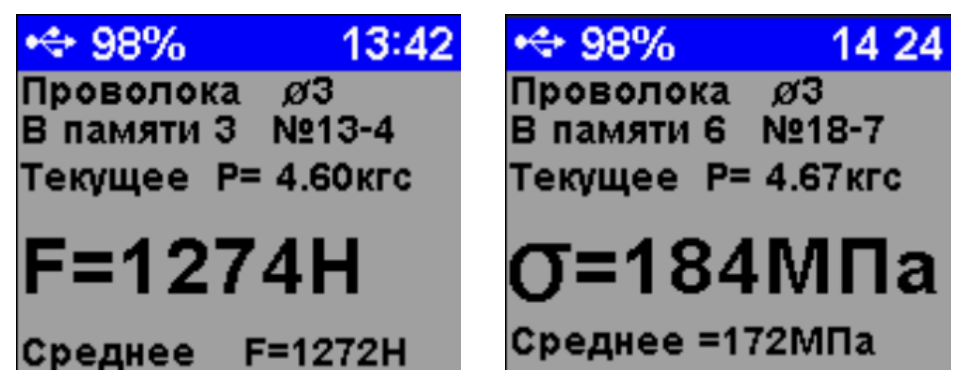

4.4.4.3 Пункт подменю «**Авт. фиксация**»

Служебный параметр. Значение параметра должно быть равно 0,5 с.

## **4.4.5 Пункт главного меню «Архив»**

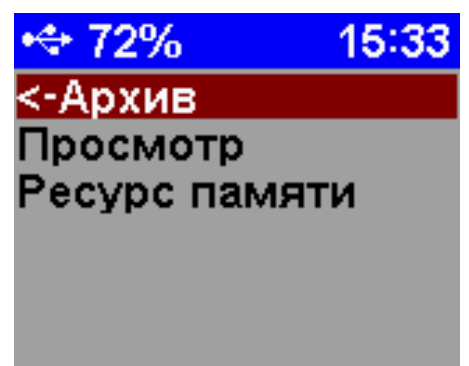

#### 4.4.5.1 Пункт подменю «**Просмотр**»

При открытии меню «Просмотр архива» отображается список серий измерений. В первом столбце списка отображается четырёхзначный порядковый номер серии. В строке так же отображается дата и время проведения измерений.

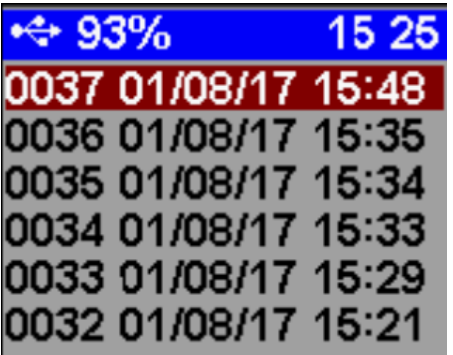

Для просмотра результатов измерений выберете желаемую серию и нажмите кнопку  $E$ . Откроется меню просмотра среднего значения группы.

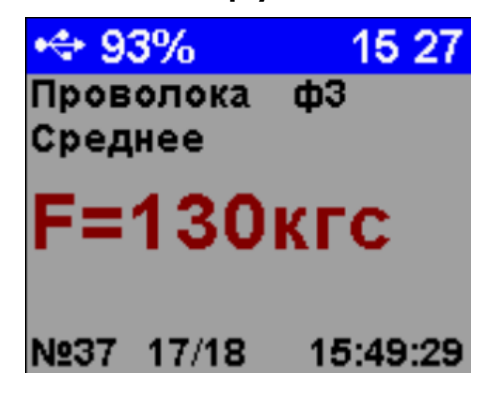

Для детального просмотра серии измерения нажмите кнопку  $E$ 

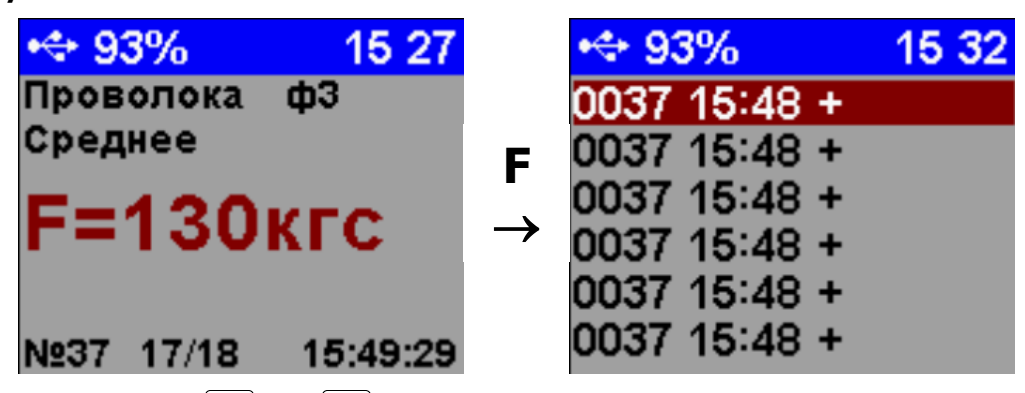

Кнопками  $\lfloor \uparrow \rfloor$  и  $\lfloor \downarrow \rfloor$  можно листать список единичных измерений. После выбора нужной позиции, нажмите кнопку  $\mathsf{F}$ , прибор покажет результат единичного измерения.

Знак «**+**» в строке списка означает, что данный результат включен в расчет среднего значения серии измерений. Исключить какой-либо единичный результат из расчета среднего можно в режиме просмотра единичного значения длительным удержанием (3 с) кнопки  $\boxed{C}$ , при этом знак «**+**» изменится на знак «**-**».

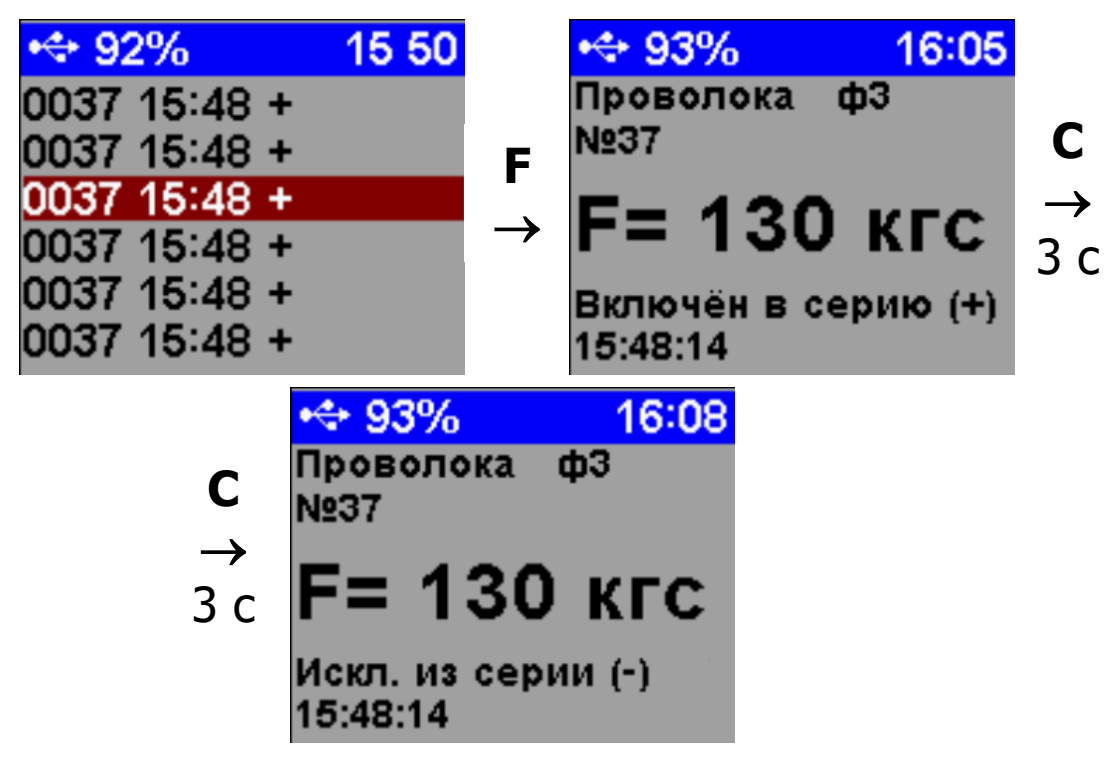

Выход из режима просмотра единичных измерений осуществляется коротким нажатием кнопки  $\boxed{C}$ .

#### 4.4.5.2 Пункт подменю «**Ресурс памяти**»

Данные о количестве свободной памяти (всего 2500 записей).

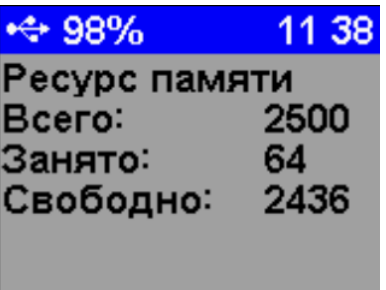

Рекомендуется всю информацию о проведенных испытаниях сохранять на компьютере при помощи сервисной программы связи (см. Ошибка! Источник ссылки не найден. **А**), так как при переполнении памяти новая информация будет записываться поверх предыдущей и самые первые измерения, которые стоят в конце списка архива станут недоступными.

При необходимости, длительным нажатием кнопки  $\boxed{C}$ в этом подменю, можно принудительно очистить всю память прибора.

> **Внимание!** При очистке архива все результаты измерений удаляются без возможности их восстановления. Перед очисткой архива рекомендуется сохранить данные на ПК.

**4.4.6 Пункт главного меню «Сервис»** 4.4.6.1 Пункт подменю «**Язык (Language)**» Выбор язык интерфейса.

 $\mathcal{A}$ 

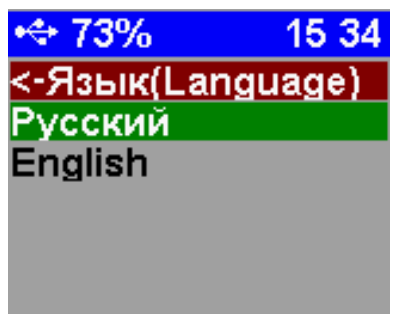

## 4.4.6.2 Пункт подменю «**Дата и время**»

В меню отображается текущая дата в формате ДД.ММ.ГГГГ и время прибора в формате ЧЧ:ММ:СС. Для перехода в режим редактирования даты и времени нажмите кнопку  $\downarrow$ , при этом часы остановятся, и курсор переключится на позицию редактирования часов.

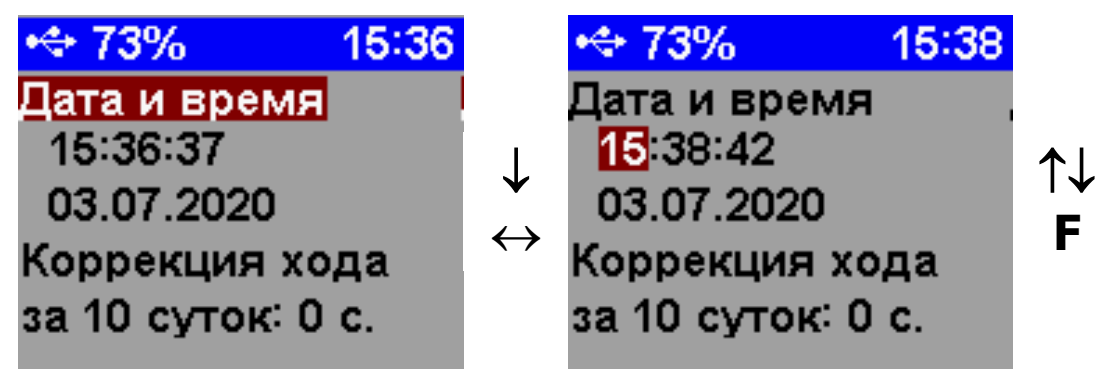

Изменение подсвеченного значения осуществляется кнопками  $\Box$  и  $\Box$ . Для переключения позиции редактирования нажмите кнопку  $E$ .

4.4.6.3 Пункт подменю «**Источник питания**»

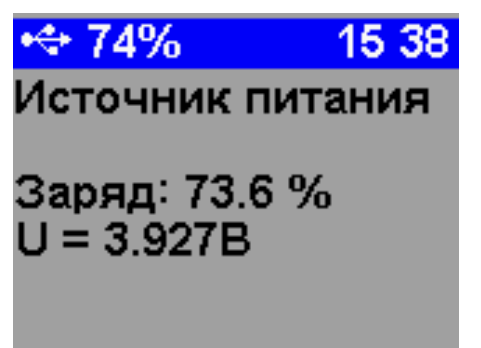

**Примечание -** При разряде аккумулятора до значения, близкого к минимальному, прибор начнёт периодически издавать звуковой сигнал о разряде батареи. При разряде аккумулятора сверх допустимого уровня (напряжение менее 3,0 В) прибор отключается.

## 4.4.6.4 Пункт подменю «**О приборе**»

Информация о наименовании и серийном номере прибора, сведения о предприятии-изготовителе.

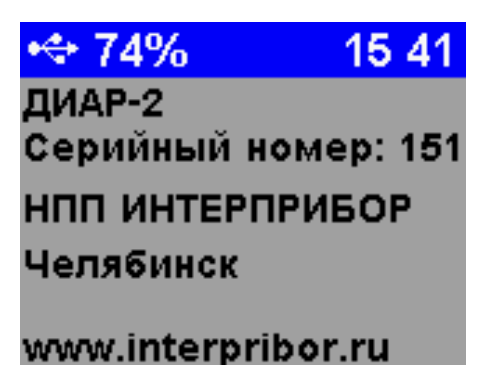

#### **4.4.7 Пункт главного меню «Настройки»**

Управление подсветкой, автоотключением и звуками.

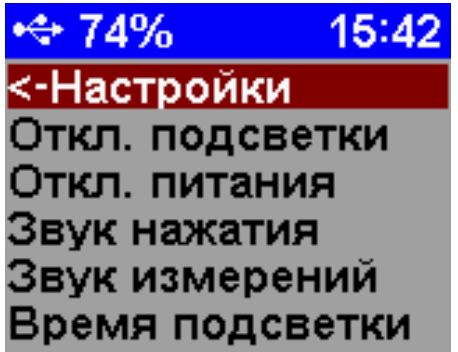

#### 4.4.7.1 Пункт подменю «**Отключение подсветки**»

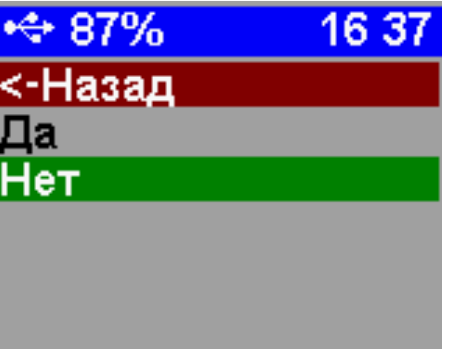

Разрешение/запрет автоотключения подсветки прибора через заданный интервал времени, если с прибором не будет осуществляться никаких действий.

**Примечание -** Под действиями понимается нажатие кнопок, перемещение и вибрация.

#### 4.4.7.2 Пункт подменю «**Отключение питания**»

Разрешение/запрет автоотключения питания прибора через заданный интервал времени при отсутствии действий с ним.

#### 4.4.7.3 Пункт подменю «**Звук нажатия**»

Включение/отключение звуков нажатия на кнопки.

4.4.7.4 Пункт подменю «**Звук измерений**»

Включение/отключение звука окончания процесса измерения.

4.4.7.5 Пункт подменю «**Время подсветки**»

Установка интервала времени автоотключения подсветки прибора (от 5 до 60 с).

4.4.7.6 Пункт подменю «Время автоотключения»

Установка интервала времени, автоотключения питания прибора (от 5 до 30 мин), при условии, что он не находится в режиме измерения.

4.4.7.7 Пункт подменю «**Яркость**»

Регулировка яркости подсветки дисплея в диапазоне от 10 % до 100 %.

**Примечание -** При выборе значения яркости дисплея следует иметь в виду, что при увеличении яркости возрастает потребляемая мощность прибора и, следовательно, снижается время работы от аккумулятора. Продолжительность работы до разряда аккумулятора при яркости 30 % больше, чем при 100 % примерно в два раза. Не рекомендуется устанавливать значение яркости дисплея более 80 %, т.к., в данном случае, при незначительном увеличении яркости значительно увеличивается потребление энергии прибором.

# **5 МЕРЫ БЕЗОПАСНОСТИ**

<span id="page-19-0"></span>5.1 При контроле силы натяжения арматуры необходимо выполнять требования главы СНиП Ш-А.П-70 «Техника безопасности в строительстве», а также требования по технике безопасности, определенные в ГОСТ 22362 «Методы измерения силы натяжения арматуры» и в «Руководстве по технологии изготовления предварительно напряженных железобетонных конструкций». М. 1975.

5.2 Правила и мероприятия по технике безопасности применительно к каждому конкретному виду изделий разрабатываются главным технологом совместно с инженером по технике безопасности завода исходя из вида напрягаемой арматуры, применяемого способа натяжения, типов оборудования и утверждаются главным инженером завода.

5.3 При разработке мероприятий по технике безопасности основное внимание должно быть уделено вопросам:

- предотвращения выброса стрежней и анкеров в случае их обрыва;

- предотвращения образования захлестывающих петель при обрыве канатной арматуры.

5.4 К работе с прибором должны допускаться лица, прошедшие инструктаж по правилам техники безопасности, и изучившие настоящее руководство по эксплуатации.

5.5 По способу защиты человека от поражения электрическим током прибор соответствует классу III ГОСТ 12.2.007.0. Прибор не требует заземления.

<span id="page-20-0"></span>5.6 Прибор не содержит компонентов опасных для жизни и здоровья людей.

## **6 РАБОТА С ПРИБОРОМ**

### **6.1 Работа в режиме «КОНТРОЛЬ»**

<span id="page-20-1"></span>6.1.1 Включить прибор, нажав кнопку  $\biguplus$ , дождаться появления главного меню. Если на дисплее появится сообщение о необходимости заряда аккумулятора, либо если он не включится, следует произвести заряд.

6.1.2 В пункте меню «**Арматура**» выбрать из списка базовых градуировочных характеристик нужный арматурный элемент.

6.1.3 В пункте меню «**Установки**» выбрать интересующую размерность и контролируемый параметр.

6.1.4 Установить крюк **6** (см. рисунок 1) в начальное положение. Для этого необходимо регулировочную гайку **5** закрутить по часовой стрелке до упора в корпус силового устройства **1**.

6.1.5 Проверить, чтобы рычаг **4** находился в крайнем правом положении, соответствующем состоянию разгрузки.

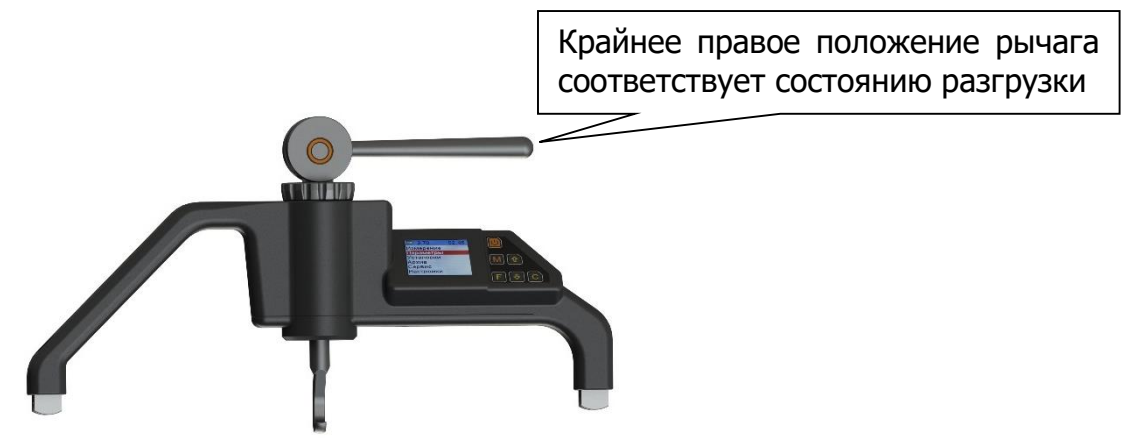

6.1.6 Установить прибор на свободный участок арматурного элемента. В начальном положении между арматурой и крюком будет гарантированный зазор, величина которого будет зависеть от диаметра испытуемой арматуры.

6.1.7 В главном меню выбрать пункт «**Измерение**» и нажать кнопку  $\lfloor$   $\mathsf{F} \rfloor$ .

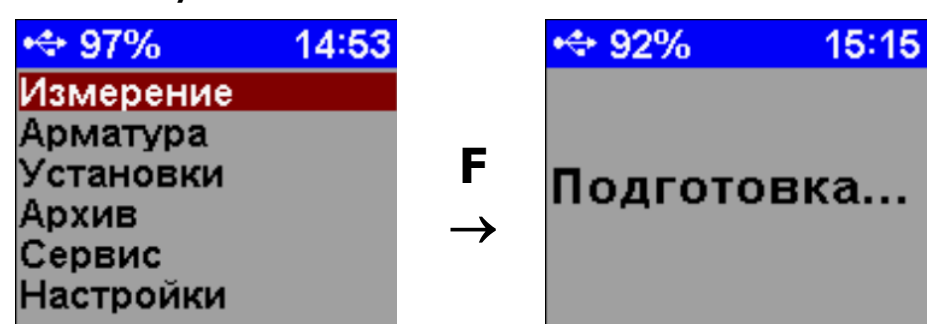

6.1.8 По окончании трехсекундной процедуры подготовки выбрать пункт точного измерения «**Контроль**» и нажать кнопку  $\boxed{F}$ . После этого прибор перейдет в меню предварительного обжатия и установки нуля.

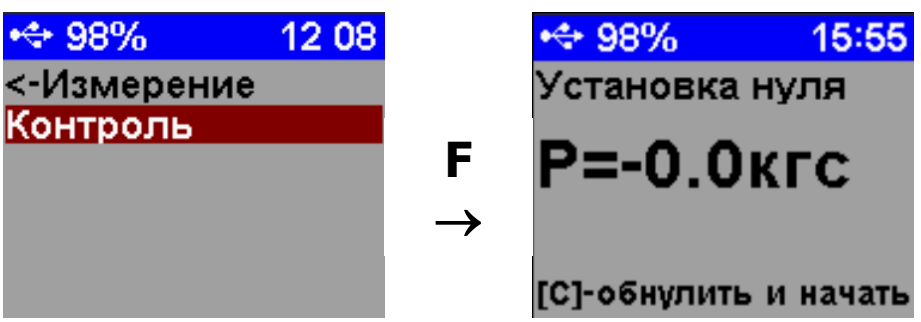

6.1.9 Вращая регулировочную гайку **5** против часовой стрелки, выбрать зазор между арматурой и крюком **6** и создать предварительное натяжение. Гайку вращать до тех пор, пока сила предварительного натяжения **Р** не будет равна 2  $\pm$  0,2 кгс.

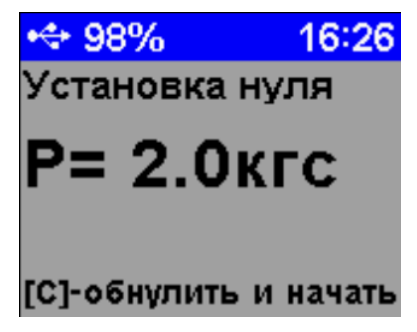

6.1.10 Для устранения установочных микрозазоров между арматурой и крюком повернуть рычаг **4** на 180 против часовой стрелки до упора, тем самым создав предварительное обжатие арматуры.

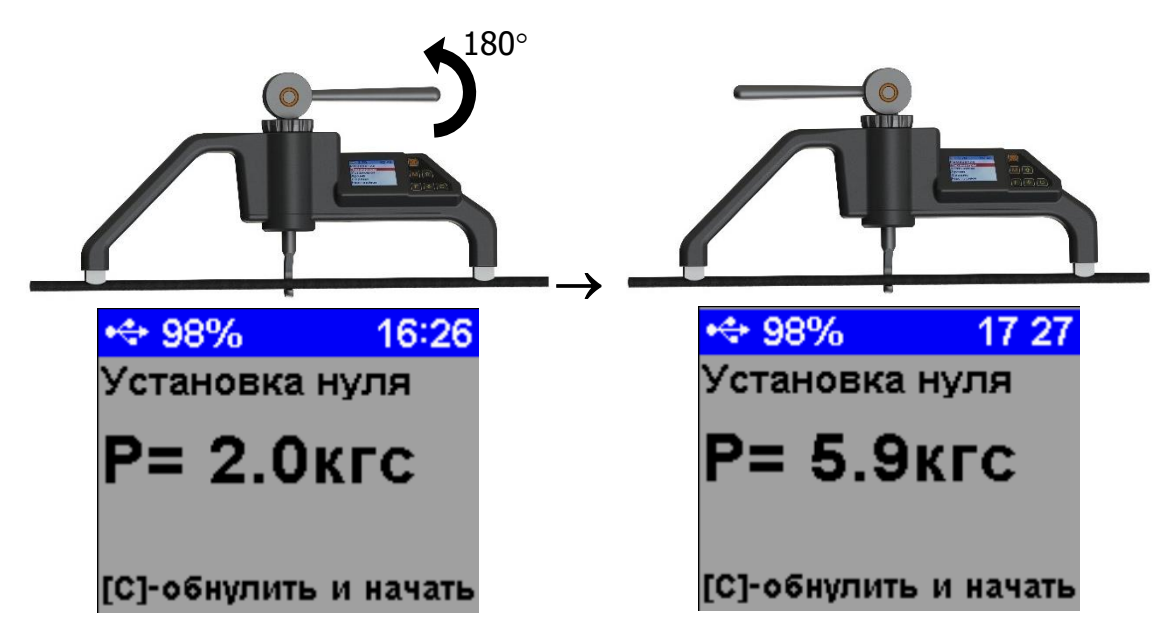

6.1.11 Дождаться стабилизации показания силы **Р**, примерно в течение 1 секунды, и разгрузить арматуру, вернув рычаг в начальное положение.

6.1.12 Если после разгрузки предварительное натяжение стало меньше  $1,8$  кгс (P <  $1,8$  кгс), то выполнить пункты 6.1.9-6.1.11 ещё раз.

Корректировку силы предварительного натяжения чаще всего достаточно провести 1 - 2 раза.

6.1.13 Если после предварительного обжатия и разгрузки величина силы **Р** остается в пределах 2 ± 0,2 кгс, то для продолжения нажать кнопку  $\boxed{C}$ . Прибор установит локальный ноль силы поперечной оттяжки и перейдет в режим контрольного измерения силы натяжения **F** арматуры.

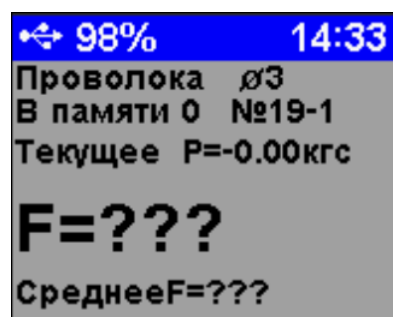

6.1.14 Для выполнения измерения повернуть рычаг эксцентрика 4 на 180° против часовой стрелки до упора. В течение 1 секунды показания силы натяжения **F** (напряжения  $\sigma$ ) арматуры стабилизируются и прибор автоматически запишет результат в память.

Если требуется принудительно записать дополнительный результат в память прибора нужно удерживать кнопку  $[M]$  в течение 2 секунд.

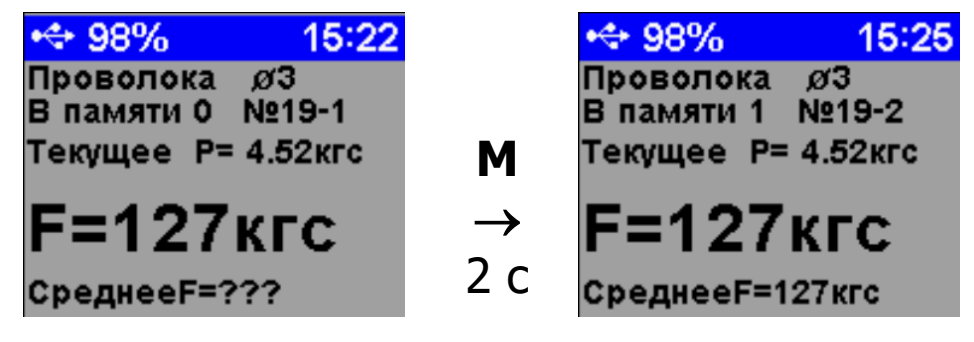

На основании всех единичных результатов серии прибор вычислит среднее значение силы **F** или механического напряжения о, в зависимости от того какой параметр контролируется.

Подробно результаты серии измерений можно посмотреть в пункте главного меню «**Архив**».

6.1.15 По окончании проведения измерений повернуть рычаг эксцентрика в правое крайнее положение, вернуть регулировочную гайку в начальное положение, снять прибор с арматуры.

### **6.2 Вывод результатов на компьютер**

<span id="page-24-0"></span>Прибор оснащен USB-интерфейсом для связи с компьютером. Описание программы связи и работа с ней изложены в **Приложении А**.

**Примечание -** При каждом подключении прибора к компьютеру через USB-кабель будет активироваться подзарядка аккумулятора.

## **7 КАЛИБРОВКА**

<span id="page-24-1"></span>7.1 Калибровка прибора производится при выпуске из производства предприятием - изготовителем на соответствующем оборудовании.

7.2 Рекомендуемый интервал между калибровками - 1 год.

# **8 ТЕХНИЧЕСКОЕ ОБСЛУЖИВАНИЕ**

<span id="page-24-2"></span>8.1 Прибор требует аккуратного и бережного обращения для обеспечения заявленных технических характеристик.

8.2 Прибор необходимо содержать в чистоте, оберегать от падений, ударов, вибрации, пыли и сырости. Периодически, не реже одного раза в 6 месяцев, удалять пыль сухой и чистой фланелью и производить визуальный осмотр прибора, уделяя особое внимание отсутствию пыли, грязи и посторонних предметов на дисплее, клавиатуре, поверхности эксцентрика, крюка, опор, разъеме.

8.3 При появлении на дисплее информации о разряде аккумулятора необходимо его зарядить.

Для заряда аккумулятора необходимо подключить прибор через поставляемое зарядное устройство с разъемом USB к сети напряжением 220 В или к работающему компьютеру кабелем USB. Заряд аккумулятора начнется автоматически.

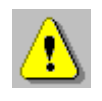

**Внимание!** Запрещается производить заряд аккумулятора с помощью зарядного устройства не входящего в комплект поставки.

## **Примечания**

1 При достижении уровня разряда аккумулятора близкого к критическому прибор автоматически выключается.

2 Заряд аккумулятора происходит вне зависимости от включения прибора. В выключенном состоянии заряд может идти несколько быстрее.

8.4 Для снижения расхода энергии аккумулятора рекомендуется включать прибор непосредственно перед измерениями и отключать сразу после их выполнения.

8.5 Если прибор не реагирует на кнопку включения питания, следует попытаться зарядить аккумулятор, имея в виду возможную полную или частичную утрату емкости.

8.6 Если в процессе работы прибор перестает реагировать на нажатие кнопок, необходимо нажать кнопку выключения прибора. Прибор должен выключиться не более, чем через 10 секунд. После чего включить прибор снова.

8.7 По завершению измерений прибор необходимо очистить от пыли, частиц материала и т.п.

8.8 Прибор является сложным техническим изделием и не подлежит самостоятельному ремонту. При всех видах неисправностей необходимо обратиться к изготовителю.

# **9 МАРКИРОВКА**

<span id="page-26-0"></span>Маркировка прибора содержит:

- товарный знак предприятия-изготовителя;
- обозначение прибора;
- порядковый номер прибора;
- <span id="page-26-1"></span>- год выпуска.

## **10 ПРАВИЛА ТРАНСПОРТИРОВАНИЯ И ХРАНЕНИЯ**

10.1 Транспортирование приборов должно проводиться в упакованном виде любым крытым видом транспорта (авиатранспортом - в отапливаемых герметизированных отсеках) в соответствии с правилами перевозок грузов, действующими на данном виде транспорта.

10.2 Расстановка и крепление ящиков с приборами в транспортных средствах должны исключать возможность их смещения и ударов друг о друга.

10.3 Погрузочно-разгрузочные работы должны осуществляться в соответствии с транспортной маркировкой по ГОСТ 14192.

10.4 Условия транспортирования приборов должны соответствовать температурным условиям от минус 25 °С до 50 °С.

10.5 Упакованные приборы должны храниться в условиях, установленных для группы Л ГОСТ 15150.

# **11 УТИЛИЗАЦИЯ**

<span id="page-27-0"></span>Специальных мер для утилизации материалов и комплектующих элементов, входящих в состав прибора, кроме литиевого аккумулятора, не требуется, так как отсутствуют вещества, представляющие опасность для жизни, здоровья людей и окружающей среды после окончания срока службы. Литиевый аккумулятор утилизируется в установленном порядке.

# **12 ГАРАНТИЙНЫЕ ОБЯЗАТЕЛЬСТВА**

<span id="page-27-1"></span>12.1 Предприятие-изготовитель гарантирует соответствие выпускаемых приборов требованиям технических условий. Гарантийный срок - 18 месяцев с момента продажи прибора.

12.2 Предприятие-изготовитель обязуется в течение гарантийного срока безвозмездно производить ремонт прибора, если он выйдет из строя. Под выходом прибора из строя понимают несоответствие прибора заявленным техническим характеристикам.

12.3 Гарантийное обслуживание осуществляется в месте нахождения предприятия-изготовителя. Срок гарантии на прибор увеличивается на время его нахождения в ремонте.

Прибор предъявляется в гарантийный ремонт в полной комплектации, указанной п. «Комплектность».

 $\sqrt{2}$ 

**Внимание!** Оборудование для гарантийного ремонта должно быть предоставлено в чистом виде.

12.4 Срок проведения ремонтных работ - 30 рабочих дней с момента получения прибора заводом-изготовителем.

12.5 Срок замены прибора - 30 рабочих дней с момента получения прибора заводом-изготовителем. Замена производится при наличии существенного недостатка (стоимость устранения недостатков равна или превышает 70 % от стоимости товара, проявление недостатка после его устранения).

12.6 Недополученная в связи с неисправностью прибыль, транспортные расходы, а также косвенные расходы и убытки не подлежат возмещению.

12.7 Гарантия не распространяется на:

- литиевый аккумулятор;

- зарядное устройство;

- быстроизнашивающиеся запчасти и комплектующие (соединительные кабели, разъёмы и т.п.);

- расходные материалы (карты памяти и т.п.).

12.8 Гарантийные обязательства теряют силу, если:

- нарушены заводские пломбы;

- прибор подвергался механическим, тепловым или атмосферным воздействиям;

- прибор вышел из строя из-за попадания внутрь посторонних предметов, жидкостей, агрессивных сред, насекомых;

- на приборе удален, стерт, не читается или изменен заводской номер.

12.9 Гарантийный ремонт и периодическую поверку осуществляет предприятие-изготовитель ООО «НПП «Интерприбор»: 454080, Челябинск, а/я 12771, бесплатные звонки по России 8-800-775-05-50, тел/факс (351) 729-88- 85.

12.10 Представитель ООО «НПП «Интерприбор» в Москве: тел/факс (499) 174-75-13, (495) 988-01-95, тел. моб. +7-495-789-28-50.

# **13 НОРМАТИВНЫЕ ССЫЛКИ**

<span id="page-29-0"></span>В настоящем РЭ использованы ссылки на следующие стандарты:

ГОСТ 12.2.007.0-75 Система стандартов безопасности труда (ССБТ). Изделия электротехнические. Общие требования безопасности.

ГОСТ 14192-96 Маркировка грузов.

ГОСТ 15150-69 Машины, приборы и другие технические изделия. Исполнения для различных климатических районов. Категории, условия эксплуатации, хранения и транспортирования в части воздействия климатических факторов внешней среды.

ГОСТ 22362-77 Конструкции железобетонные. Методы измерения силы натяжения арматуры.

ГОСТ Р 52931-2008 Приборы контроля и регулирования технологических процессов. Общие технические условия.

## **ПРИЛОЖЕНИЕ А Программа связи прибора ДИАР-2 с компьютером**

<span id="page-30-0"></span>Программа предназначена для переноса результатов измерений в компьютер, их сохранения, просмотра, анализа, составления и печати отчета по выбранным результатам в виде таблиц. Связь прибора с компьютером осуществляется по стандартному USB-интерфейсу.

### **Минимально необходимые требования к компьютеру**

Операционная система Windows 7, 8, 10 (32- или 64 разрядная).

Наличие USB-интерфейса.

## **Отключение проверки цифровой подписи**

Драйвер прибора устанавливается автоматически во время установки программы. Для успешной установки драйвера необходимо, чтобы компьютер был загружен с использованием учетной записи администратора. В операционных системах Windows 8 и Windows 10 для установки драйвера должна быть отключена обязательная проверка цифровой подписи Microsoft. Подробности описаны в файлах «**Отключение проверки цифровой подписи в Win8**» и «**Отключение проверки цифровой подписи в Win10**».

#### **Установка программы связи с компьютером**

Вставить USB-флеш-накопитель «Интерприбор» в компьютер, открыть содержимое папки «Программа связи с ПК» и запустить программу diar-2 setup\_1.x.x.x.exe. Появится диалоговое окно выбора языка установки и приветствия «Мастера установки ДИАР-2».

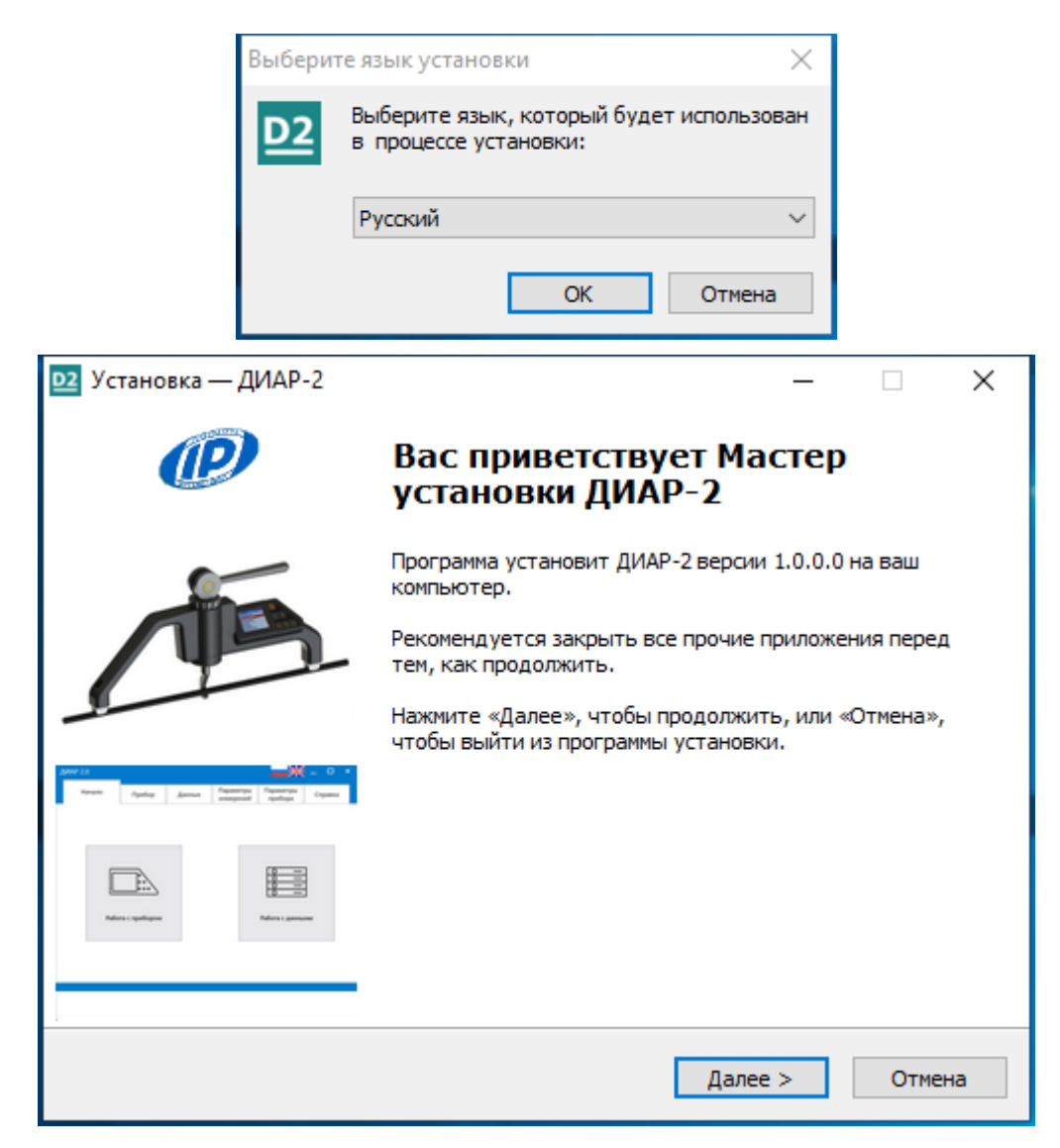

После нажатия на кнопки «Далее» появится окно выбора дополнительных задач установщика.

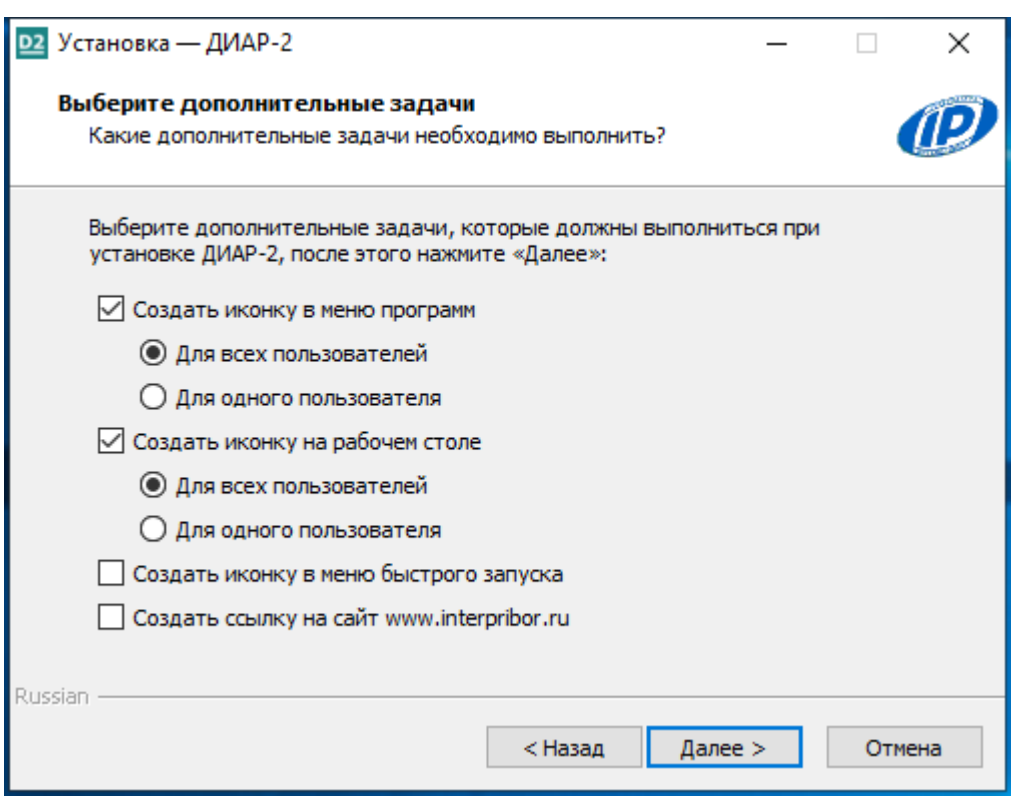

После следующего нажатия кнопки «Далее» появится окно для окончательной проверки введенных данных.

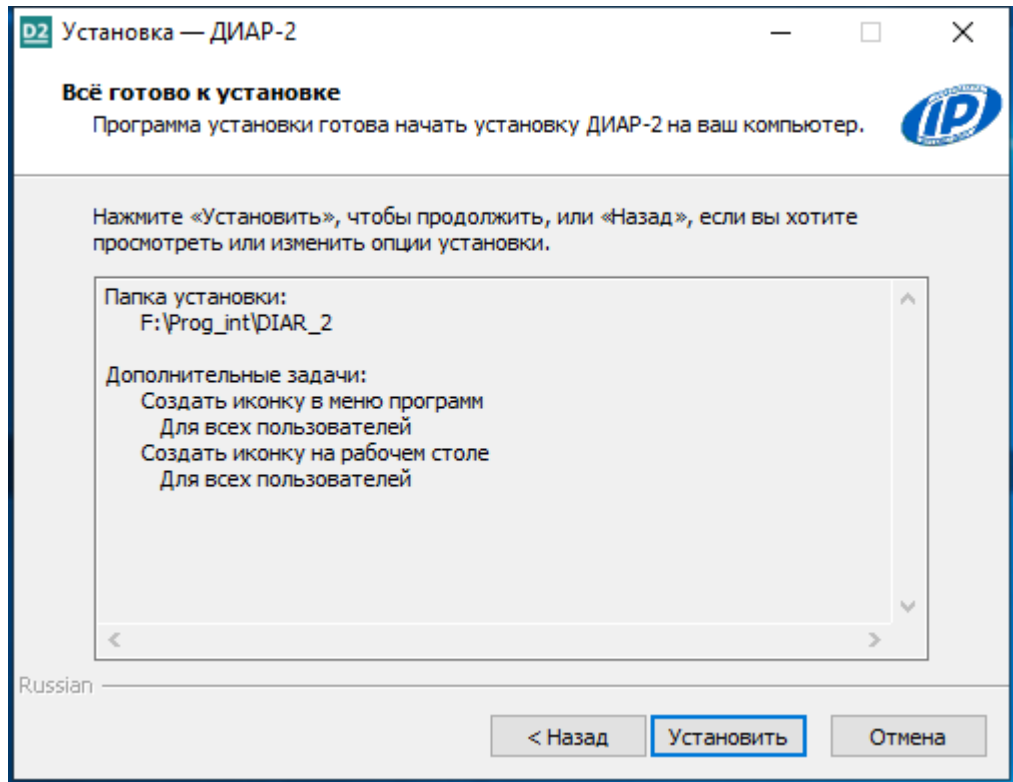

В этом окне можно нажать кнопку «Назад» для возвращения к предыдущему диалоговому окну и ввода других данных.

#### После нажатия на кнопку «Установить» начнется копирование файлов.

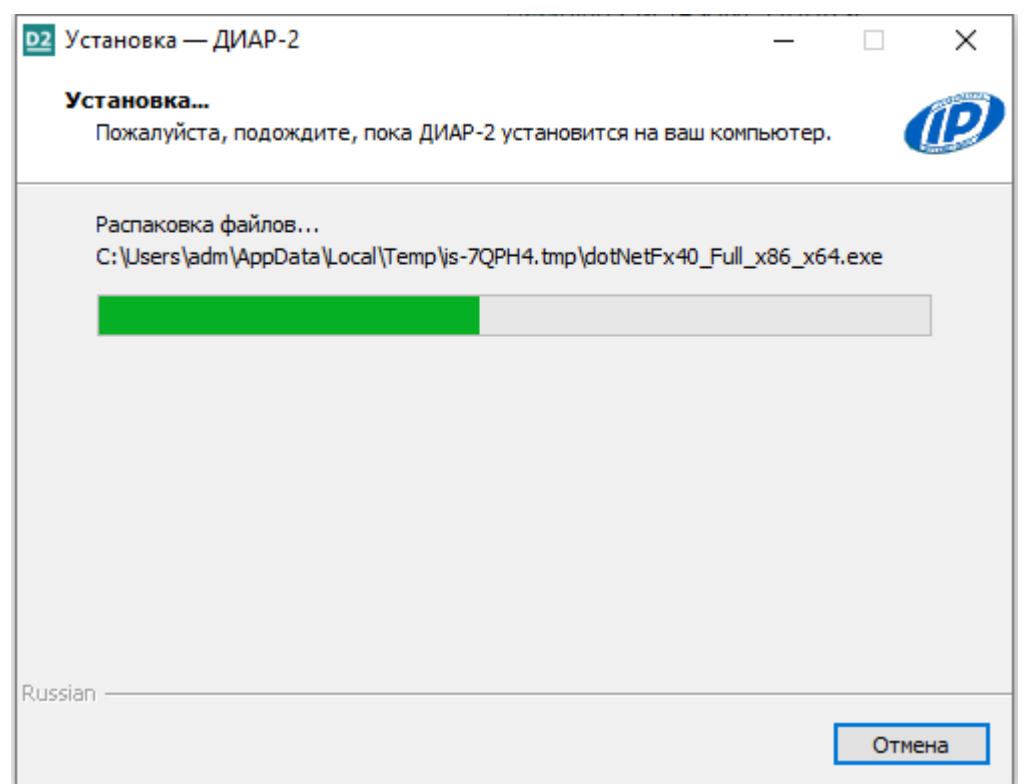

По окончании установки появится окно с сообщением об успешном окончании инсталляции.

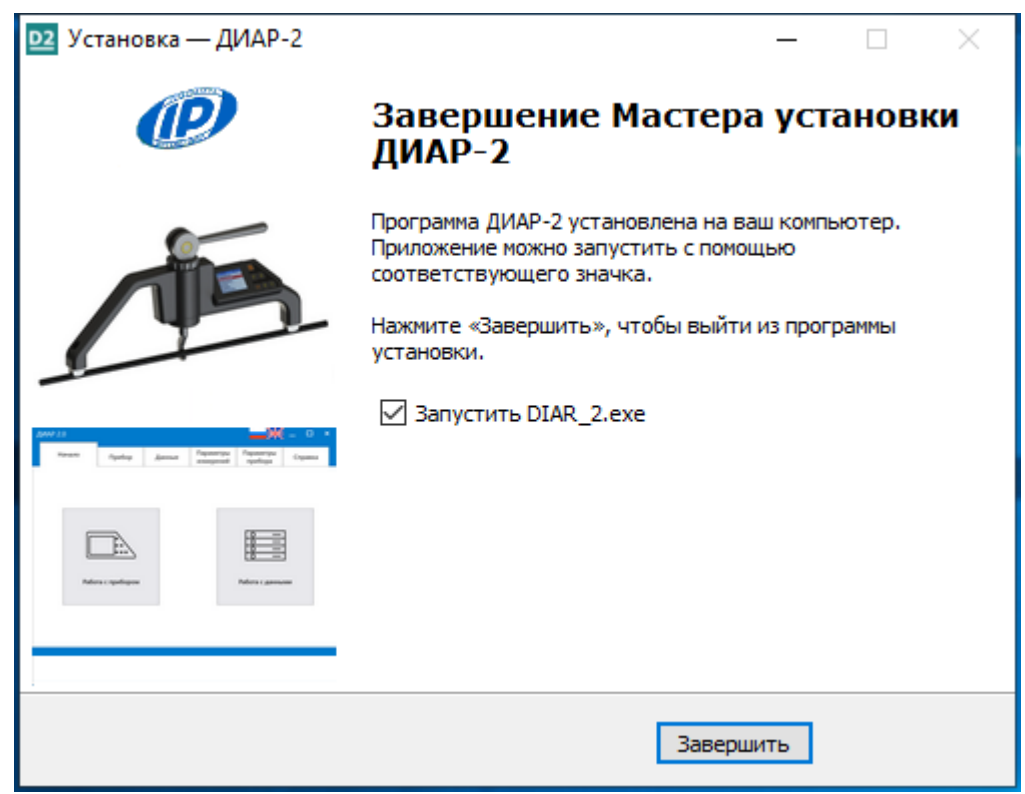

Для завершения программы установки нужно нажать кнопку «Завершить». Установка окончена.

# **Установка драйвера**

После установки основной программы «Мастер установки» предложит установить USB-драйвер прибора ДИАР-2.

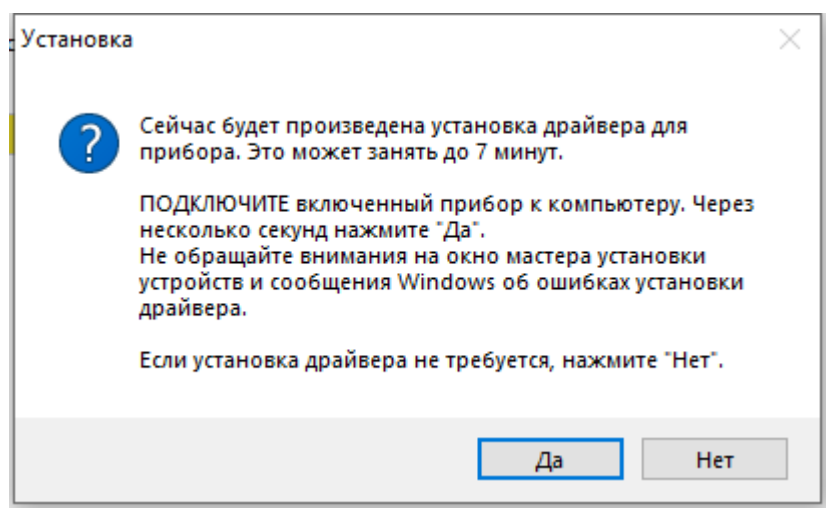

### **Запуск программы**

Запустить программу «ДИАР-2.0» (Пуск\ Программы\ Интерприбор\ ДИАР-2.0). На мониторе появится окно программы.

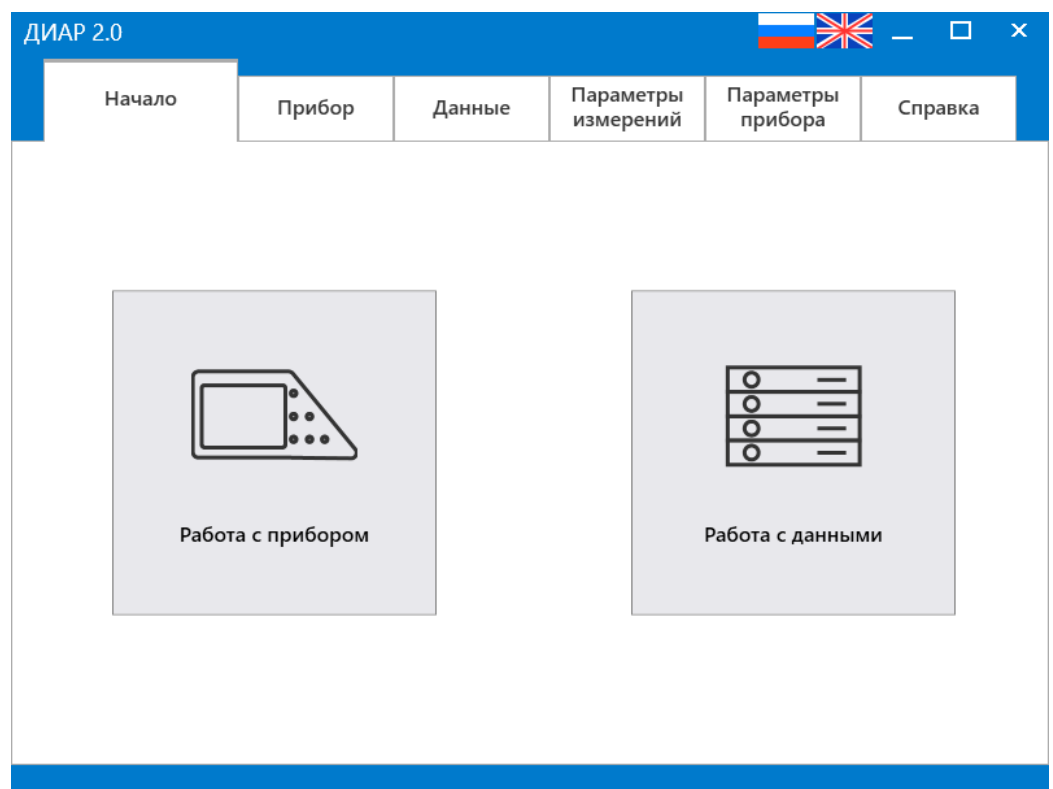

Для начала работы с прибором подключите прибор к компьютеру и нажмите кнопку «Работа с прибором».

Для работы с ранее сохранёнными данными измерений нажмите кнопку «Работа с данными».

## **Основные функции программы**

Во вкладке «Прибор» выберете желаемый способ подключения к прибору:

- USB-Кабель (Основной способ)

- Demo (Демонстрационный режим программы. Подключение к прибору не осуществляется)

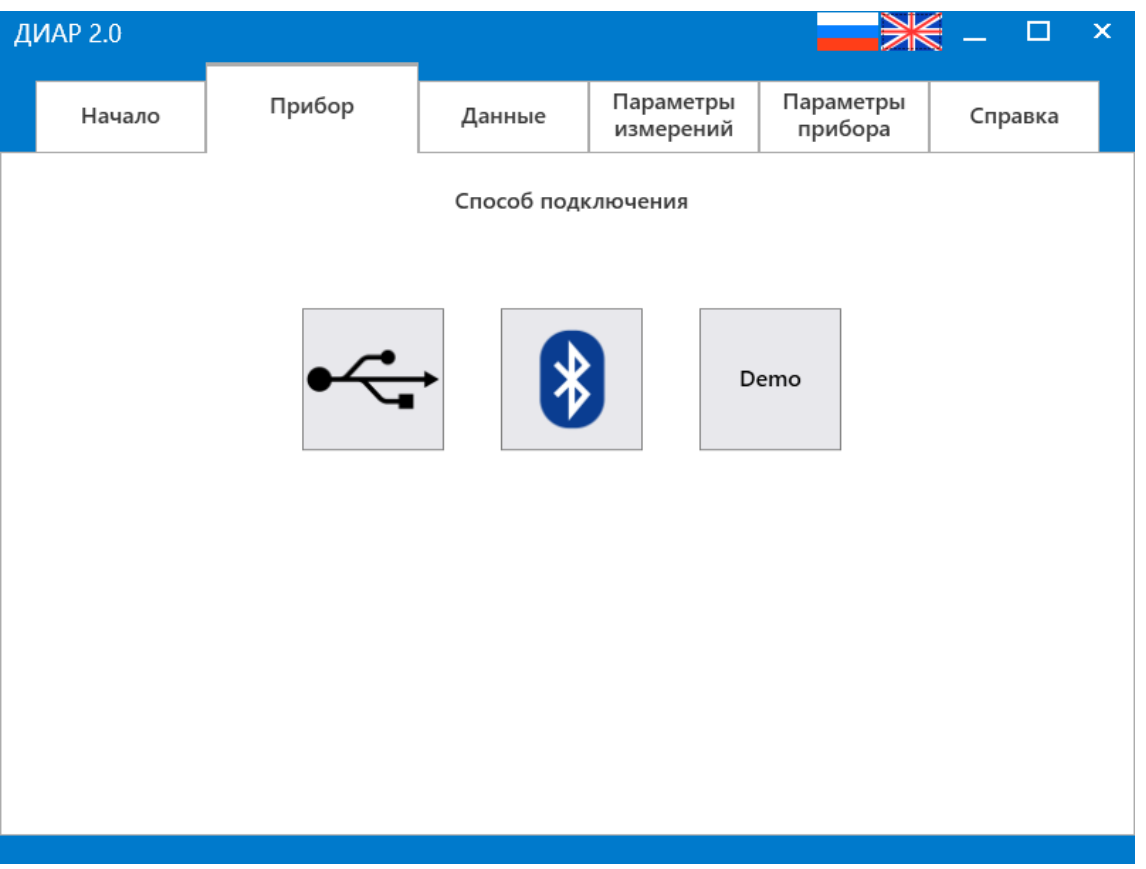

После успешного подключения появятся кнопки работы с прибором. Доступны следующие запросы:

- Архив
- Параметры измерений
- Параметры прибора

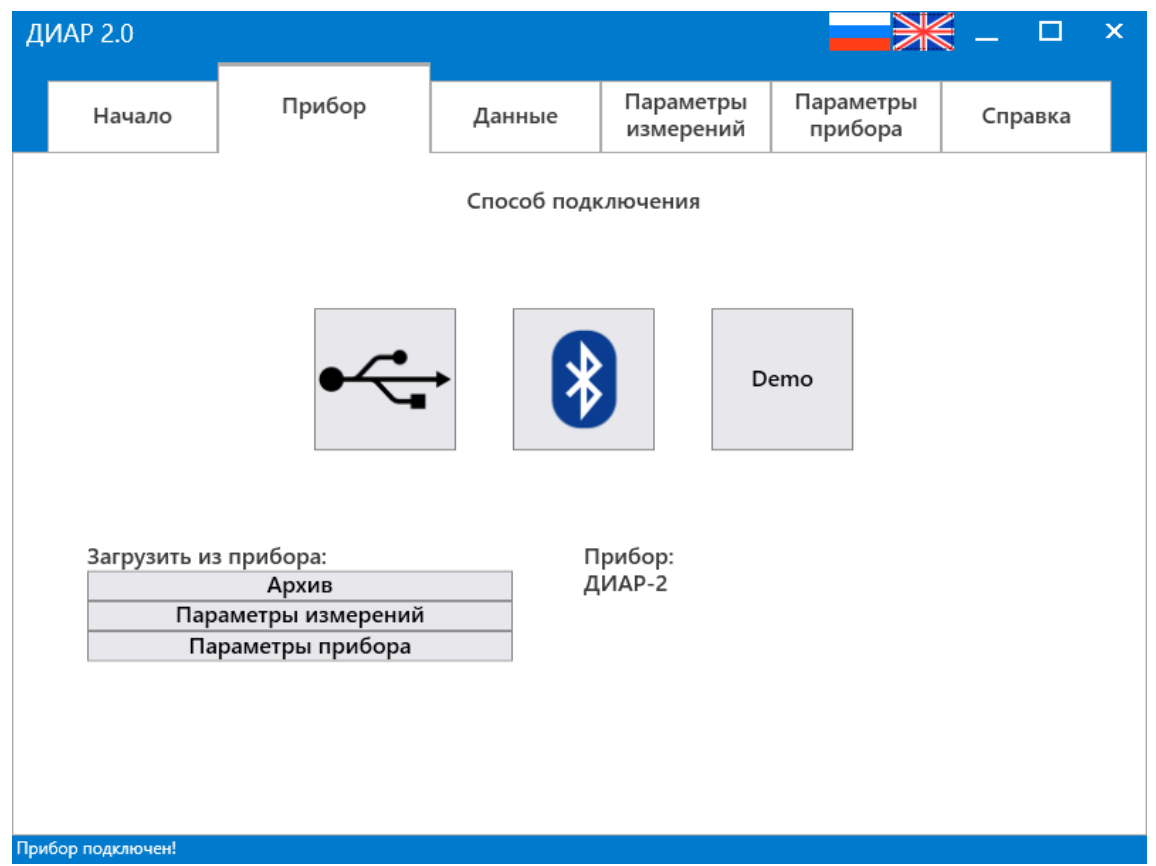

Для работы с архивом измерений нажмите кнопку «**Архив**». Запустится процесс загрузки данных из прибора. По завершению загрузки программа переключится на вкладку просмотра данных.

Для просмотра и редактирования характеристик измерений прибора нажмите кнопку «**Параметры измерений**».

Для конфигурации параметров работы прибора нажмите кнопку «**Параметры прибора**».

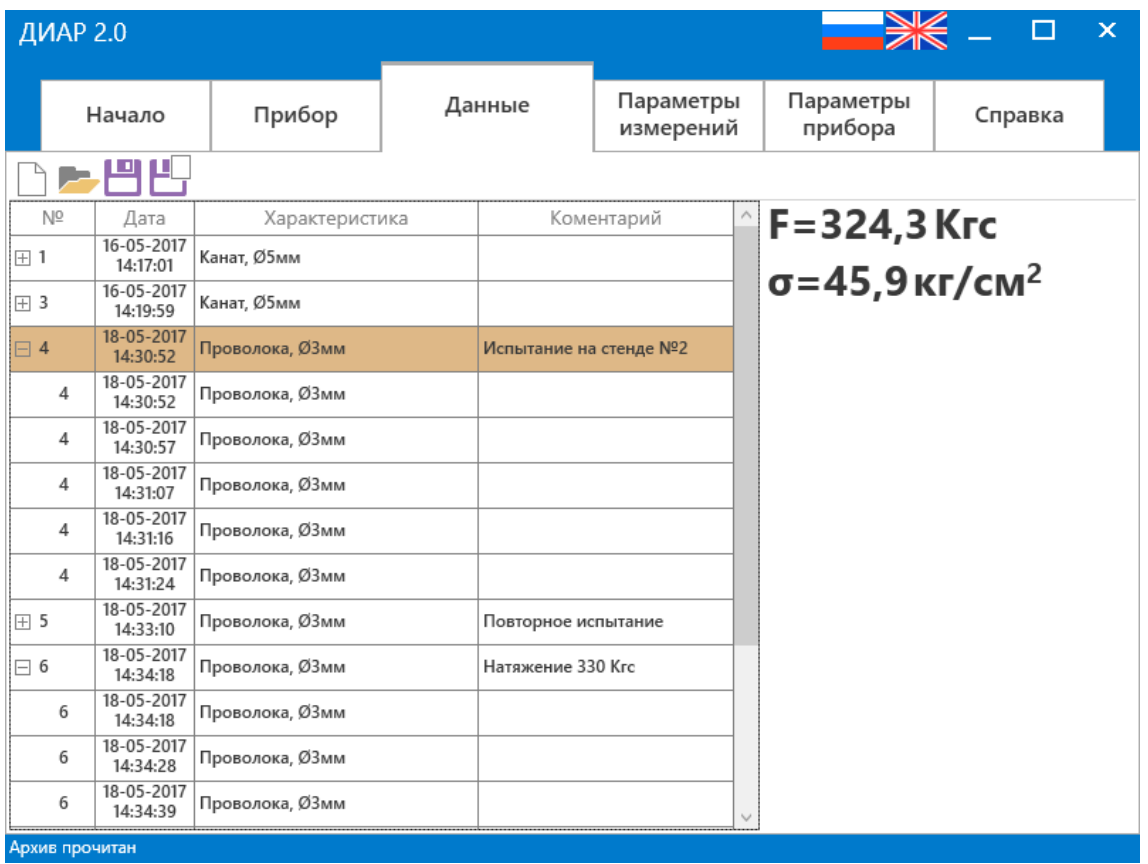

Архив в программе представлен в виде древовидного списка, сгруппированного по сериям измерений. При выборе любой записи архива, в правой части отобразится значение силы натяжения и напряжённости арматуры.

При нажатии мышкой на размерность значения появится раскрывающийся список с возможными вариантами единиц измерения:

> $F = 324.3$  Krc  $\sigma = 45.9$  Kr/cm<sup>2</sup>  $\sim$  $kT/cm<sup>2</sup>$ МПа

Функции кнопок вкладки «Данные»:

- $\Box$  Очищает отображаемый список архива
- Открывает ранее сохранённый файл
- Сохранить изменения в текущем файле
	- $\overline{\mathsf{P}}$  Сохранить архив в новом файле

Во вкладке «Параметры измерений» отображается список характеристик прибора. Флажок возле характеристик указывает на ту, которая используется в настоящее время. При двойном щелчке левой кнопкой мыши по характеристике откроется её детальный просмотр, в котором отобразятся все параметры, а также появится возможность её редактировать.

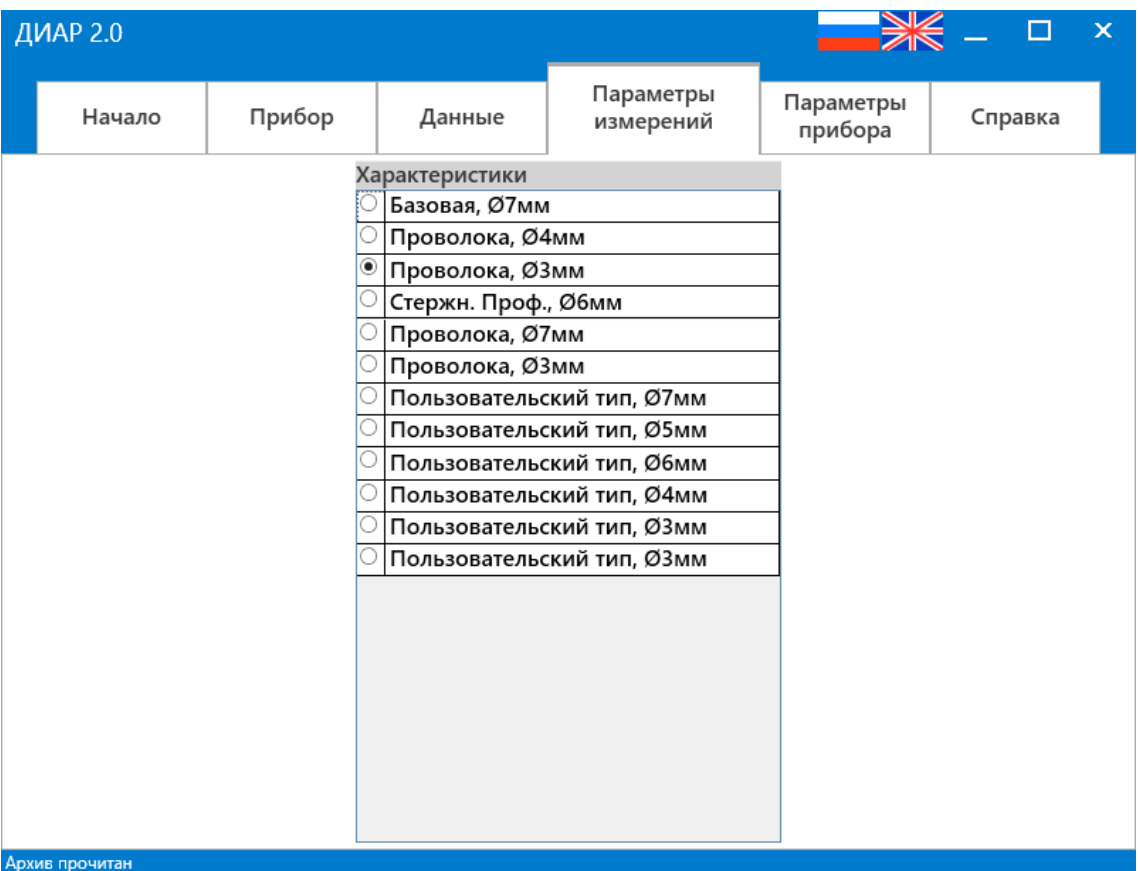

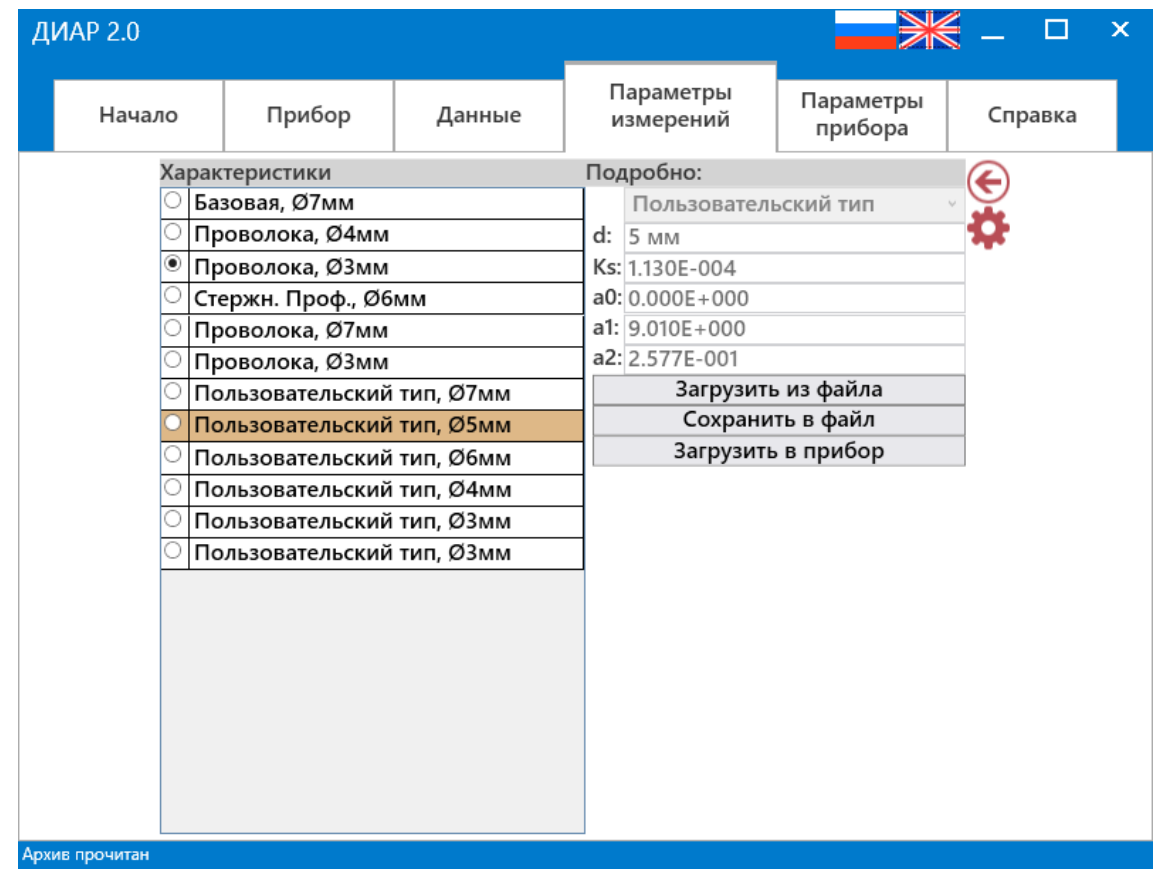

Для редактирования параметров характеристики нажмите кнопку  $\clubsuit$ , после чего поля для редактирования станут активными. После редактирования, характеристику можно либо загрузить в прибор, либо сохранить в файл на жёсткий диск компьютера. Следует учитывать, что первые шесть характеристик в списке являются заводскими и их редактирование недоступно.

Кнопка скрывает детальный просмотр характеристик.

Вкладка «Параметры прибора» предназначена для изменения таких параметров, как подсветка дисплея, автоотключение прибора, звуки и время прибора.

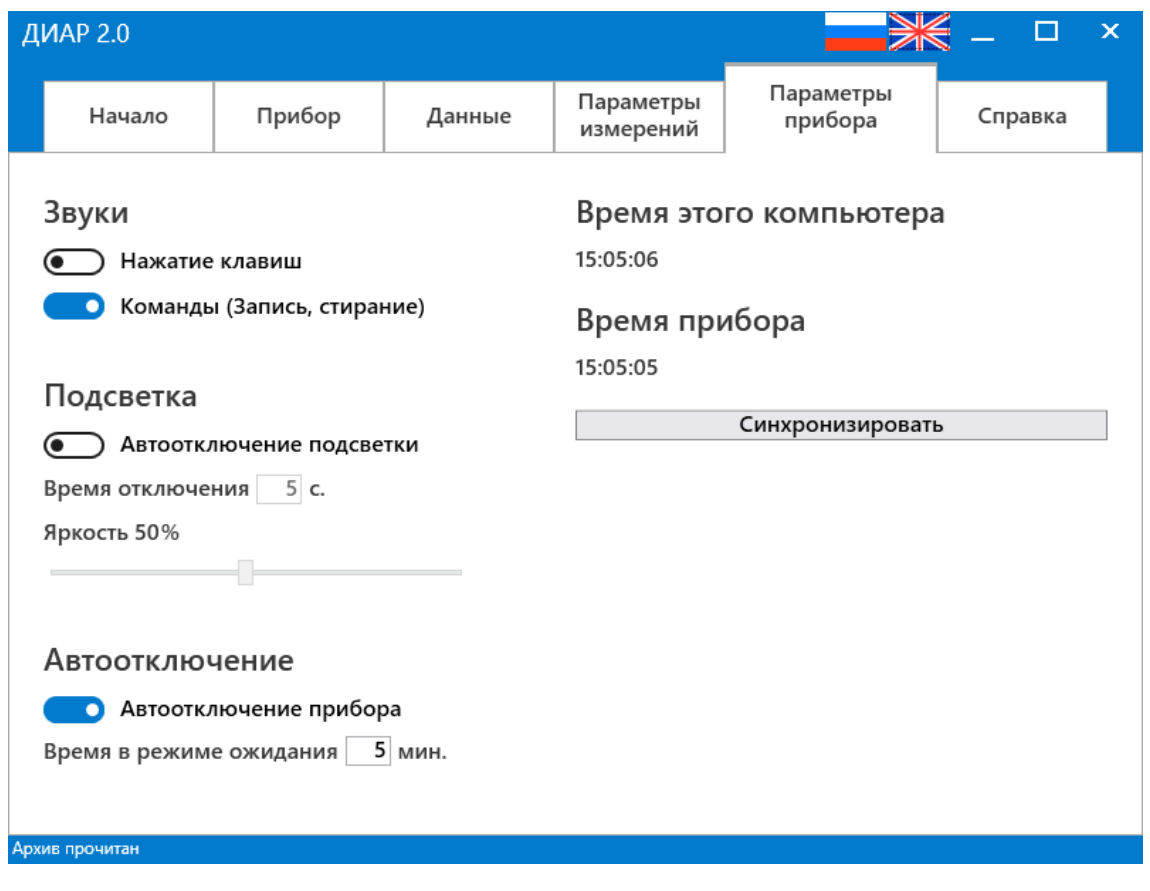

Для синхронизации времени прибора с временем компьютера нажмите кнопку «Синхронизировать».

Вкладка «Справка» содержит информацию о приборе, программе, организации, а также функционал для получения снимков экрана прибора.

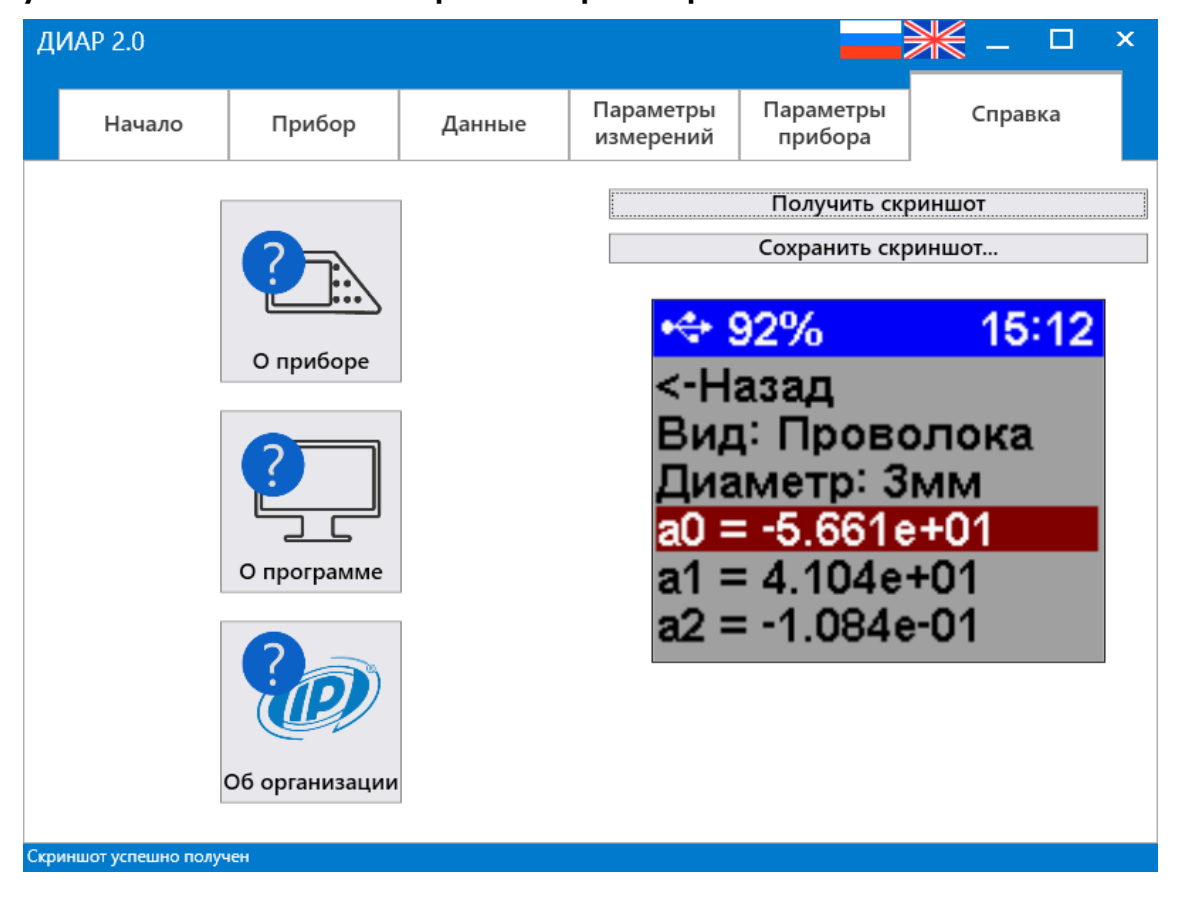

Для получения снимка экрана нажмите на кнопку «Получить скриншот». Дождитесь загрузки. После получения изображения в статус строке появится уведомление «Скриншот успешно получен», после чего его можно сохранить в виде \*.PNG-файла на жёсткий диск компьютера.

### **Редакция 2021 09 16**